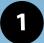

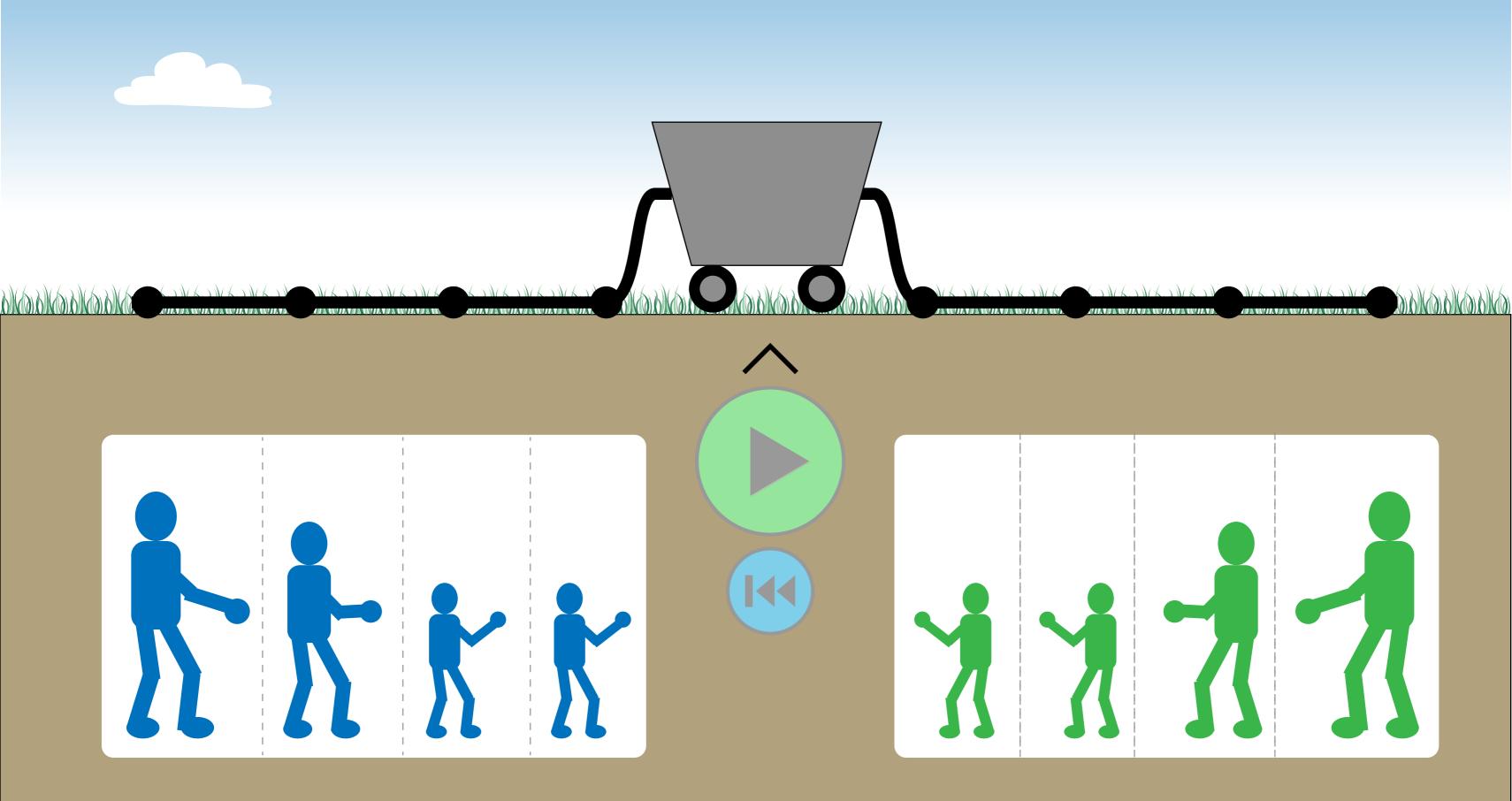

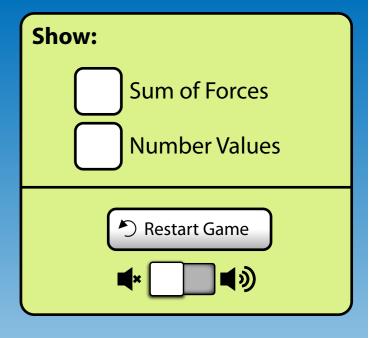

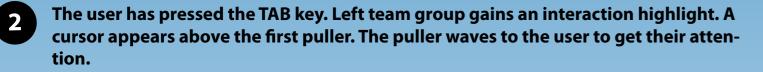

When a group get highlighted, the cursor always appears above / next to the first interesting item that can be interacted with.

The cursor can be moved using arrow keys. Pressing Enter on an item with a cursor will activate it.

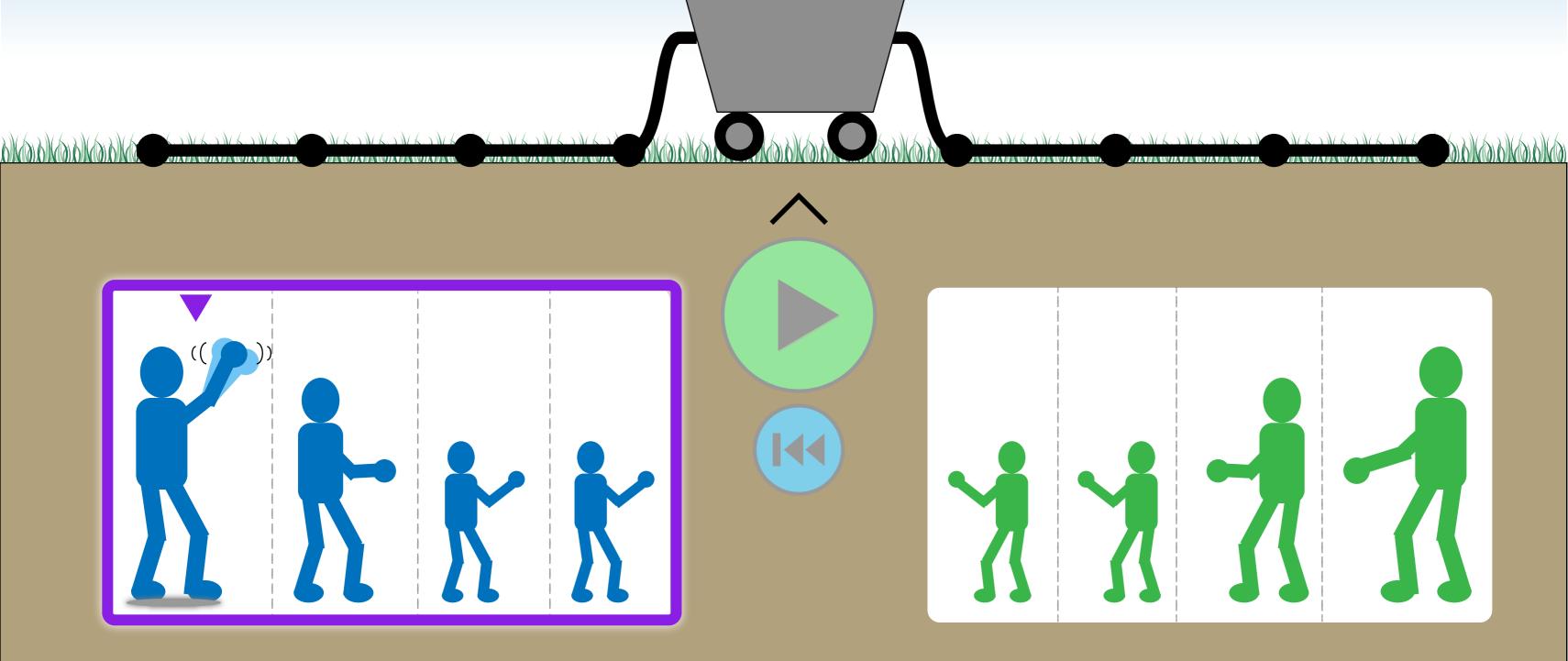

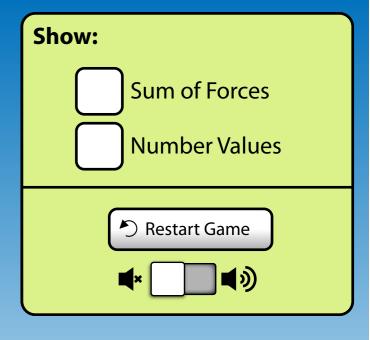

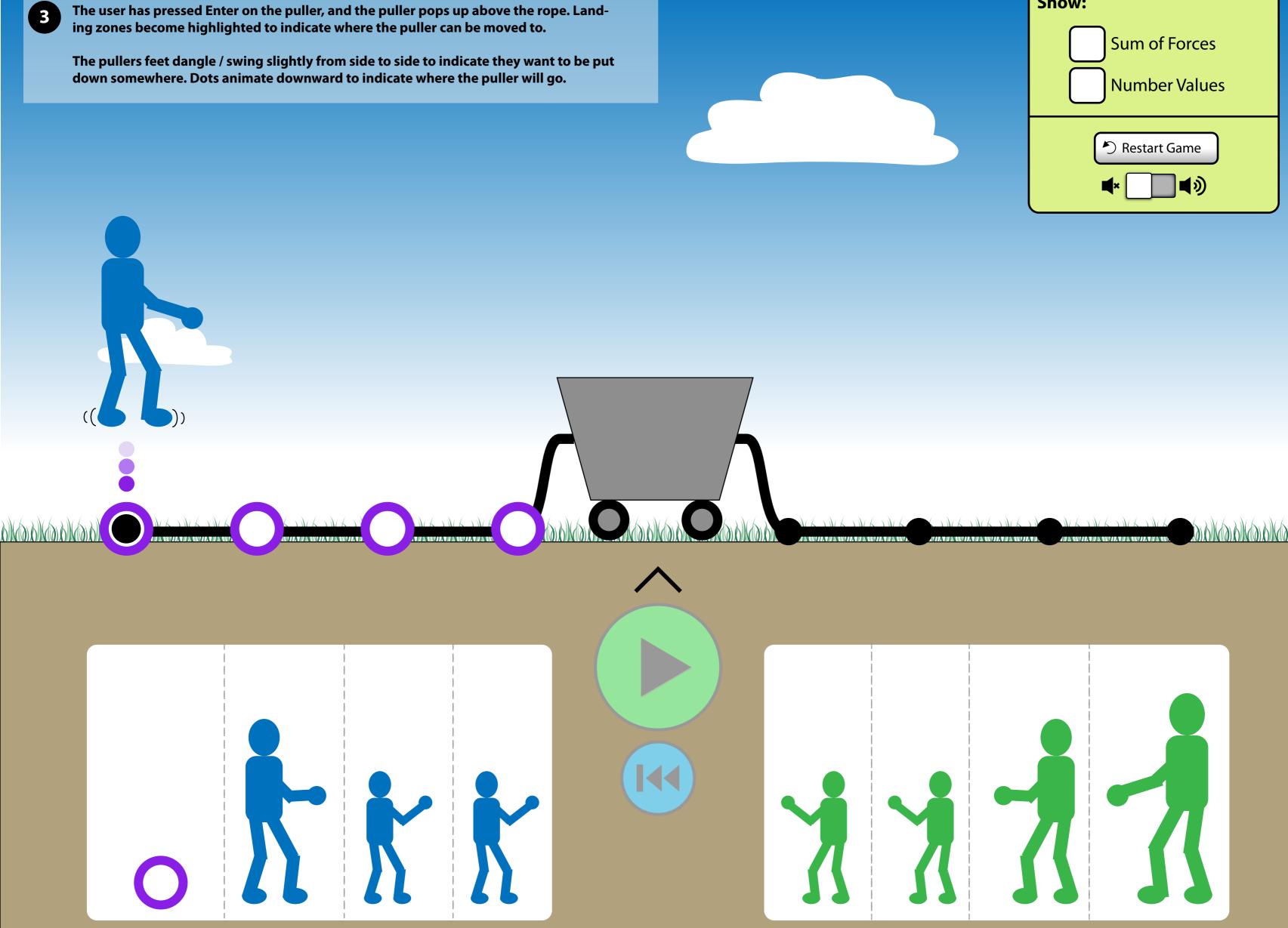

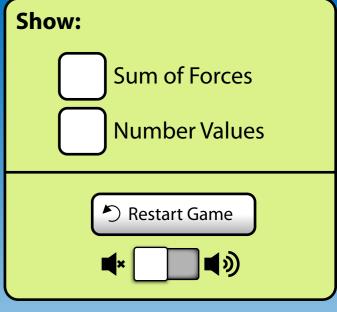

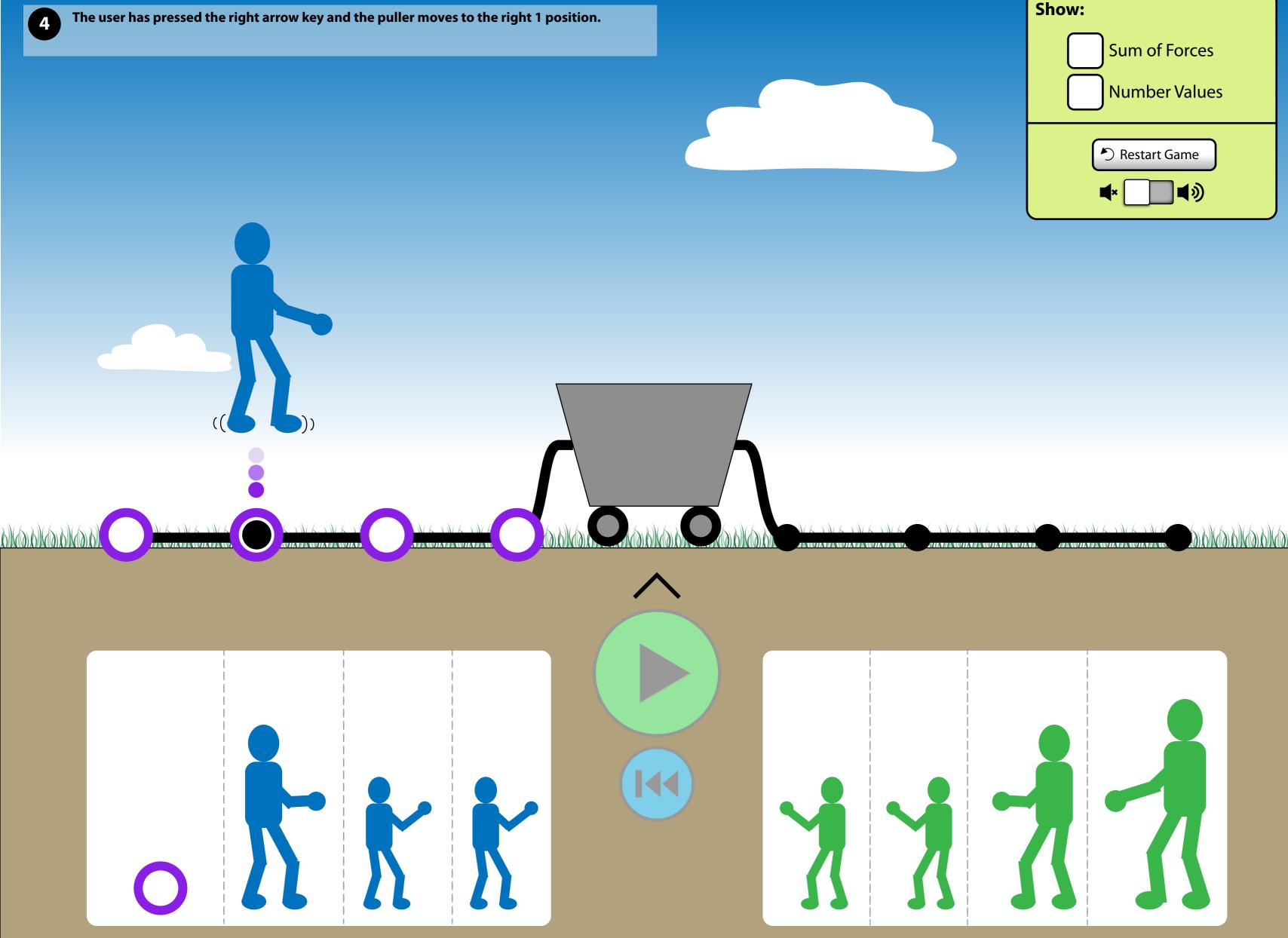

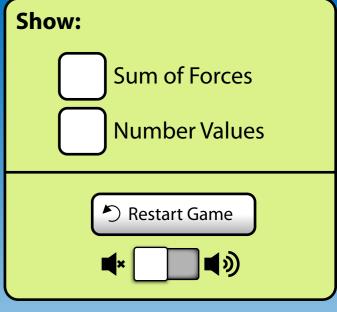

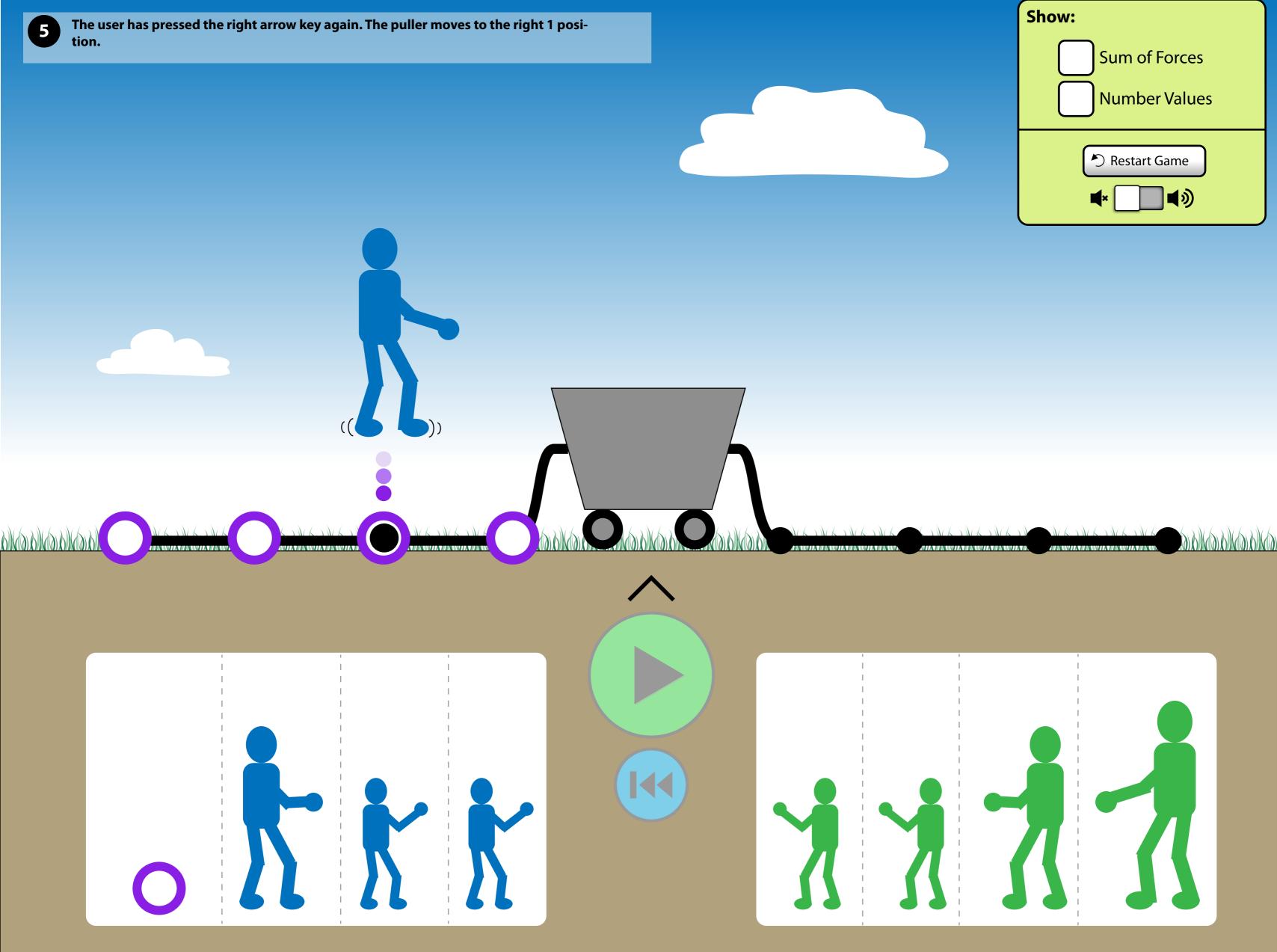

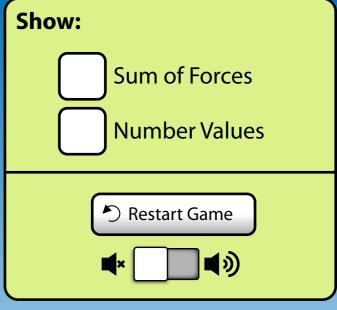

The user has pressed Enter. The puller drops down into position.

6

An interaction highlight appears back on the left team. Like before, when a highlight appears, the first interesting interative item gets a cursor placed above / next to it.

If the user chooses to, they can select any of the other left team members to place. The interaction follows similarly to Slides 3-6.

The Play button becomes enabled when at least 1 puller is on the ropes. The Rewind button is disabled because the simulation has not been run.

Removing all pullers from the ropes will cause the buttons to become disabled.

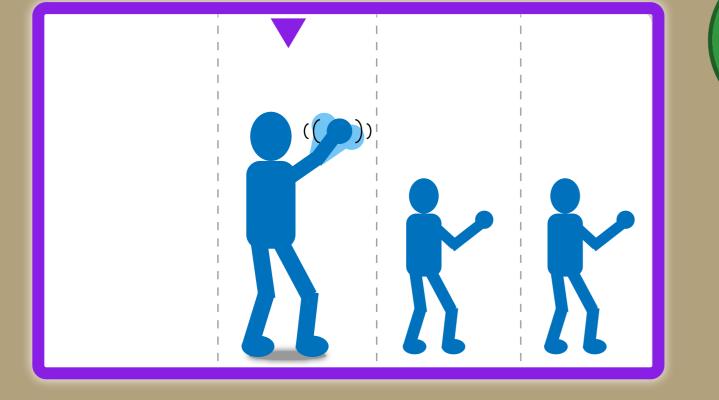

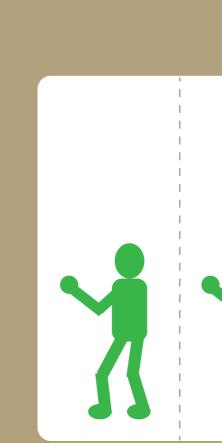

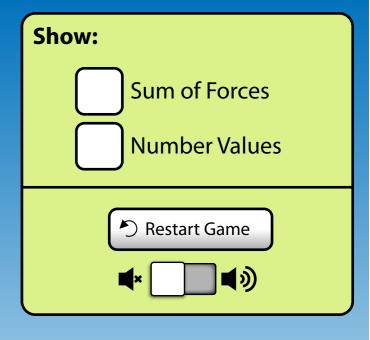

NDKIDKIDKIDKID

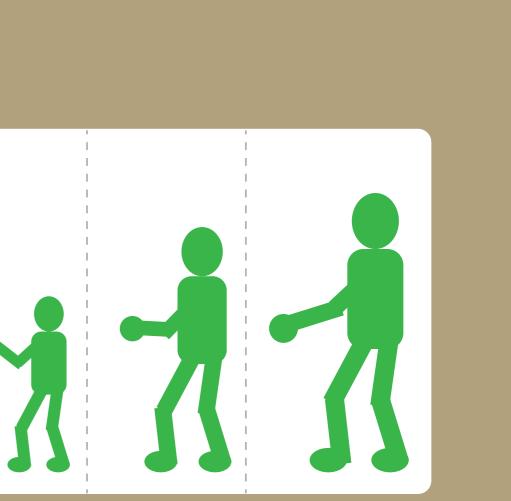

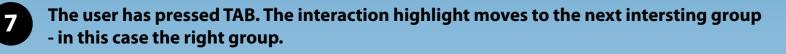

Upon gaining the highlight, the first interesting interactive item gets a cursor. For consistency, the biggest puller is always first.

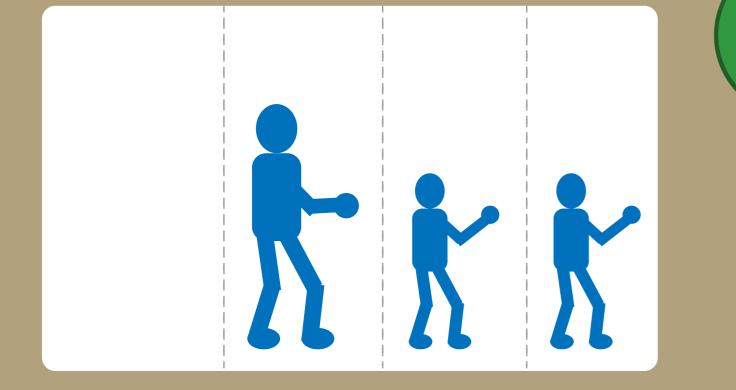

A A KAAKAA KAAA KAAA KAAA KAAA

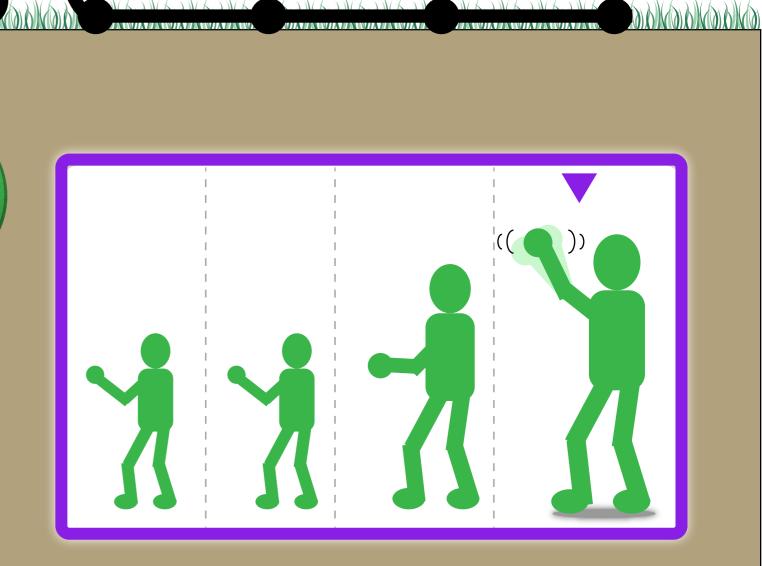

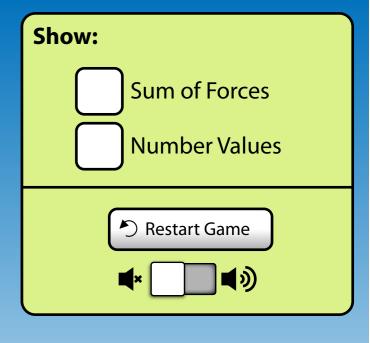

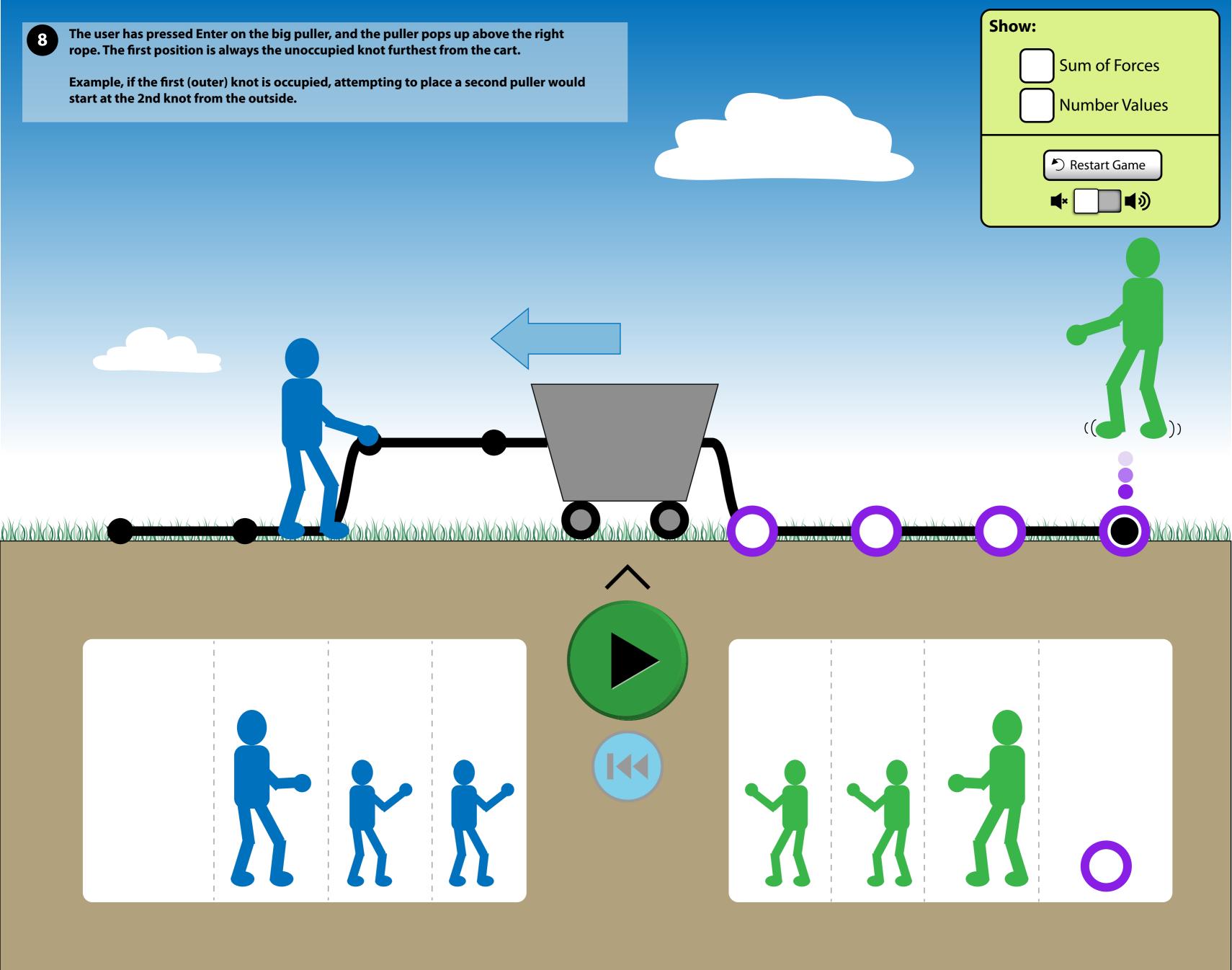

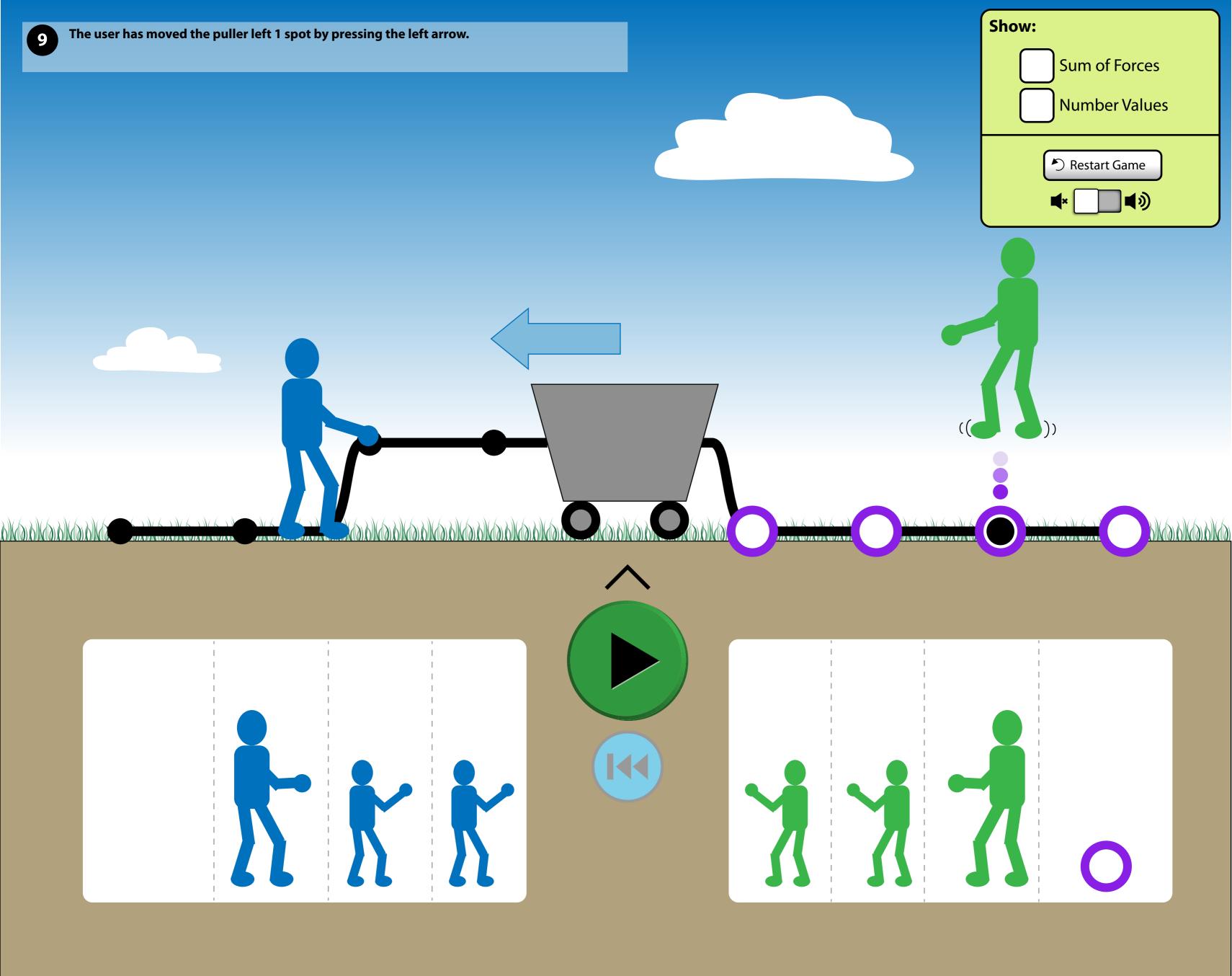

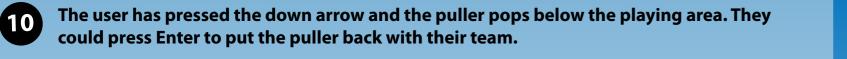

Alternatively the user could have pressed the left arrow key 3 times, or left arrow key 2 times to get the same result.

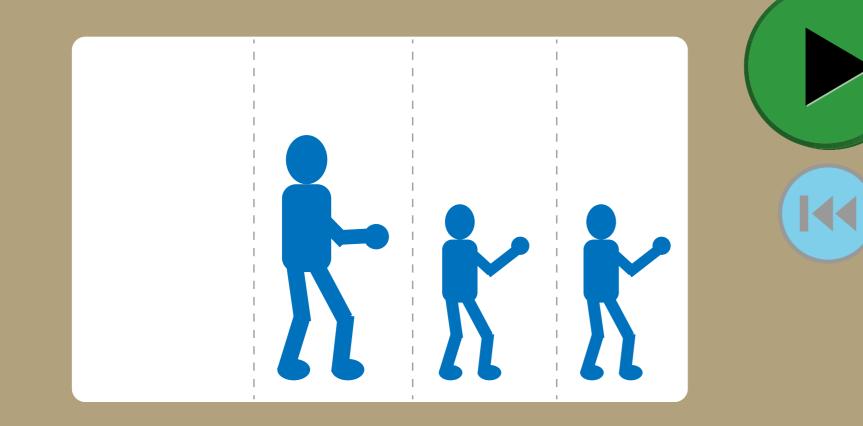

AUKAUKAUKAUK

10 N 10 N 10 N

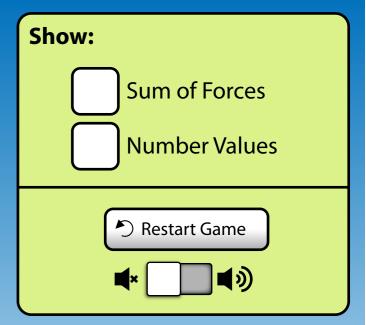

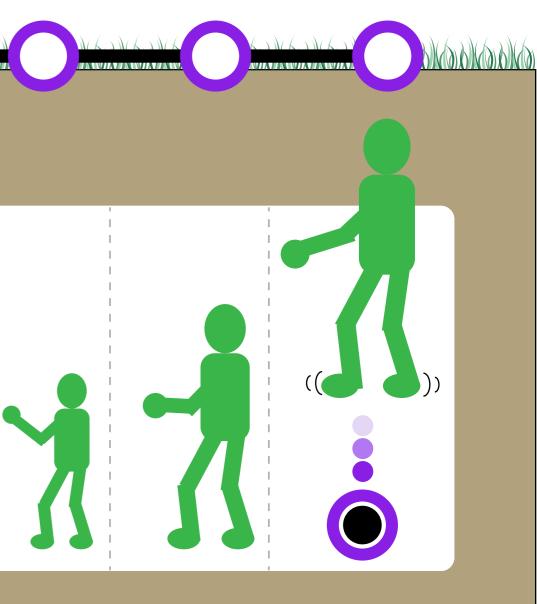

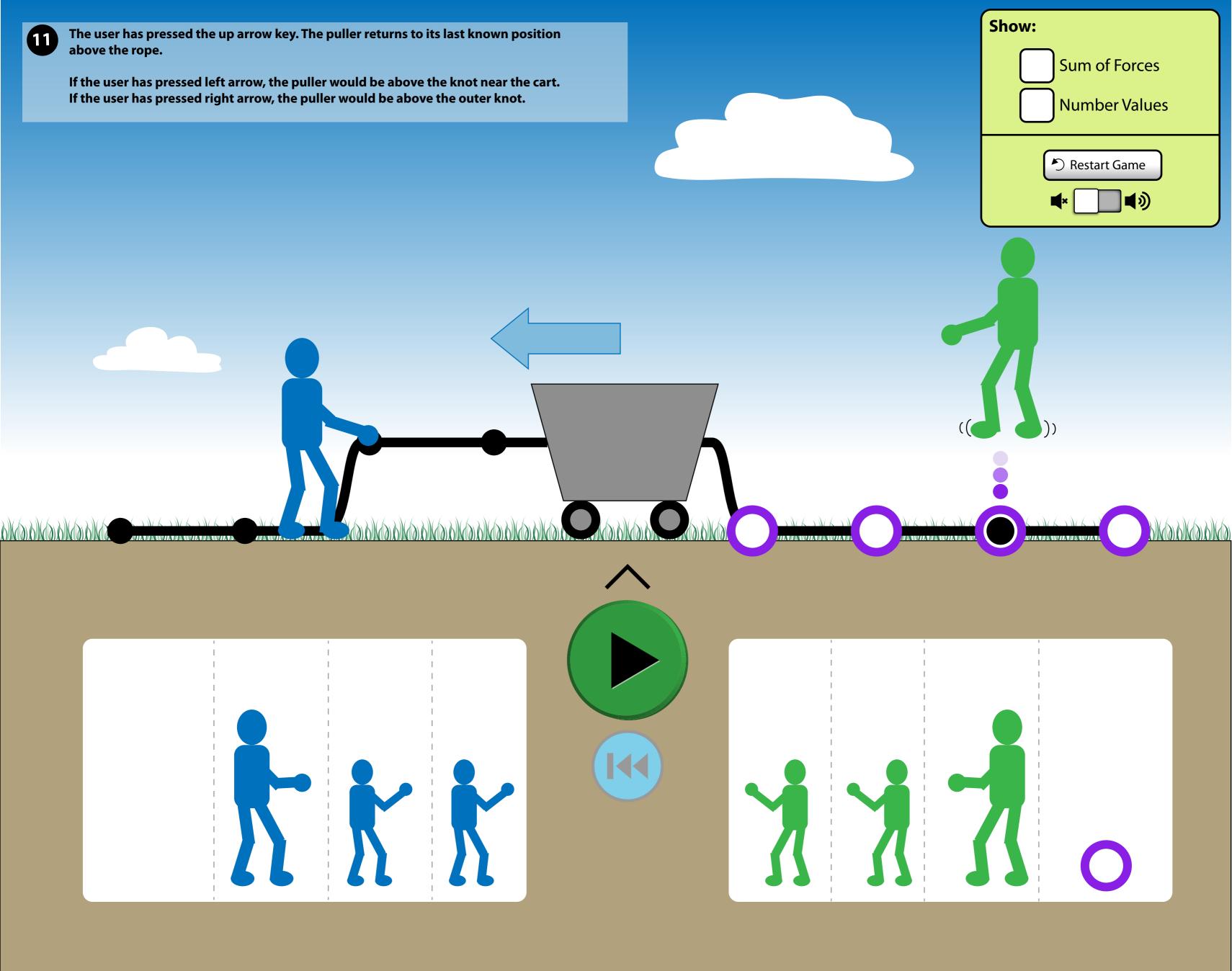

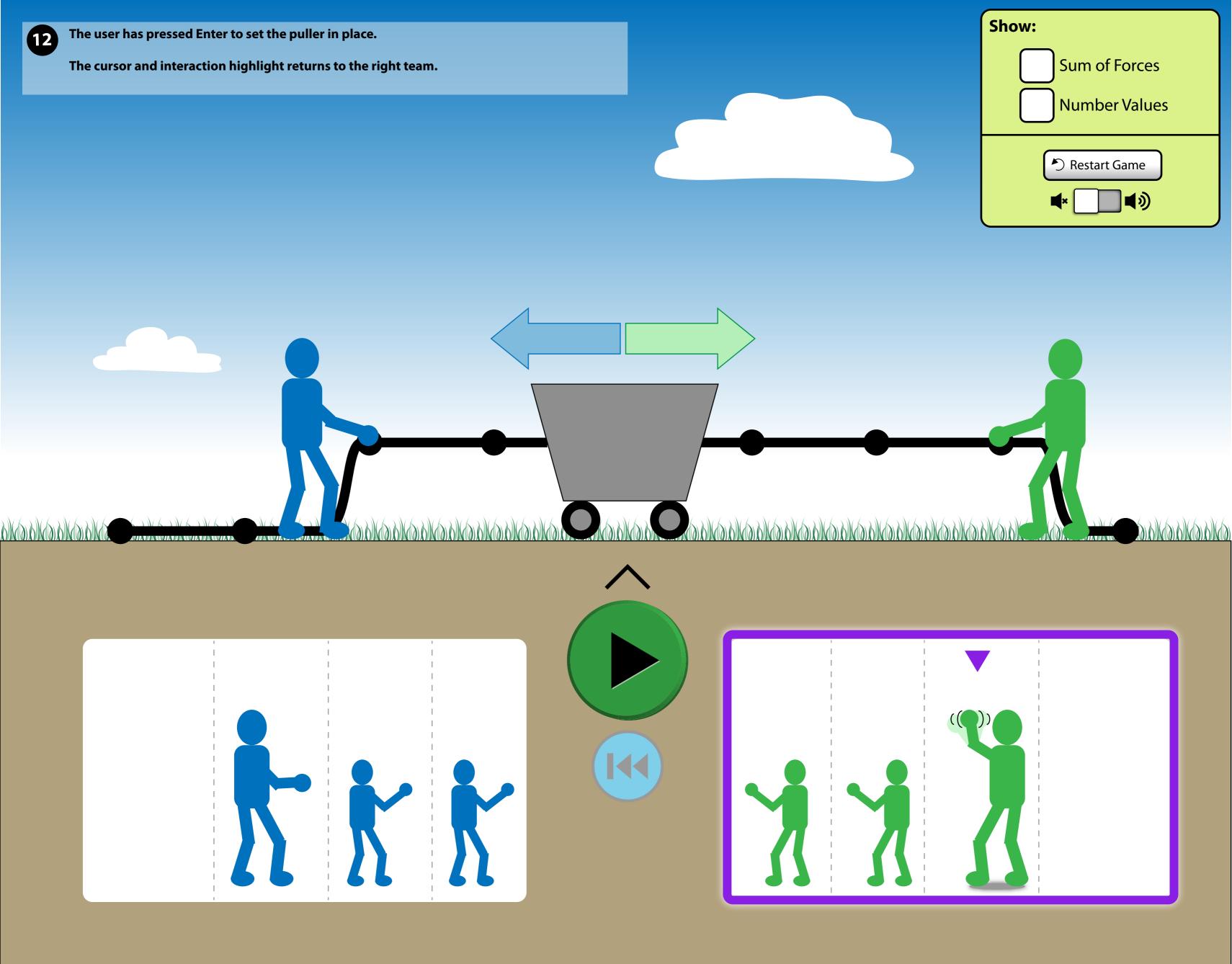

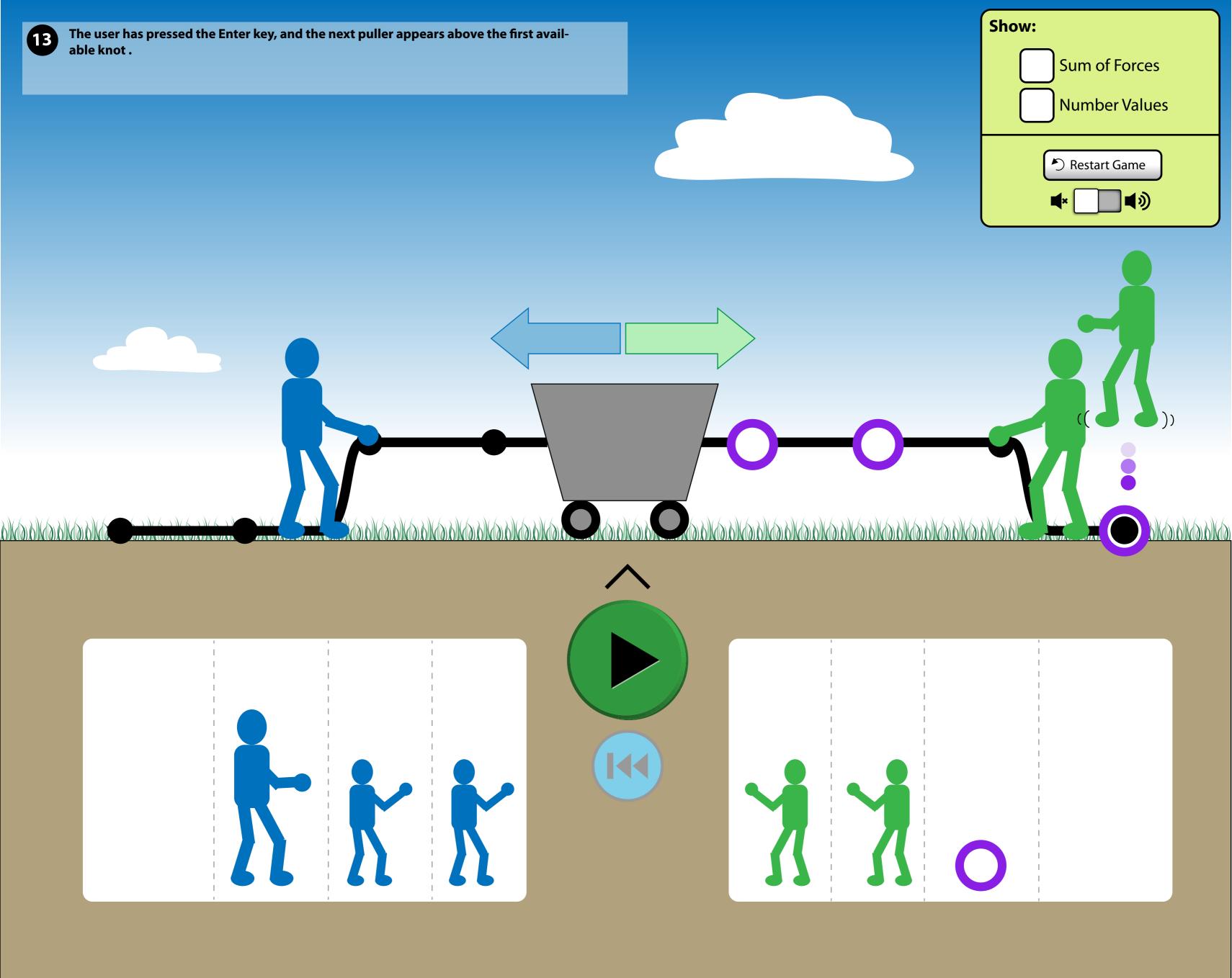

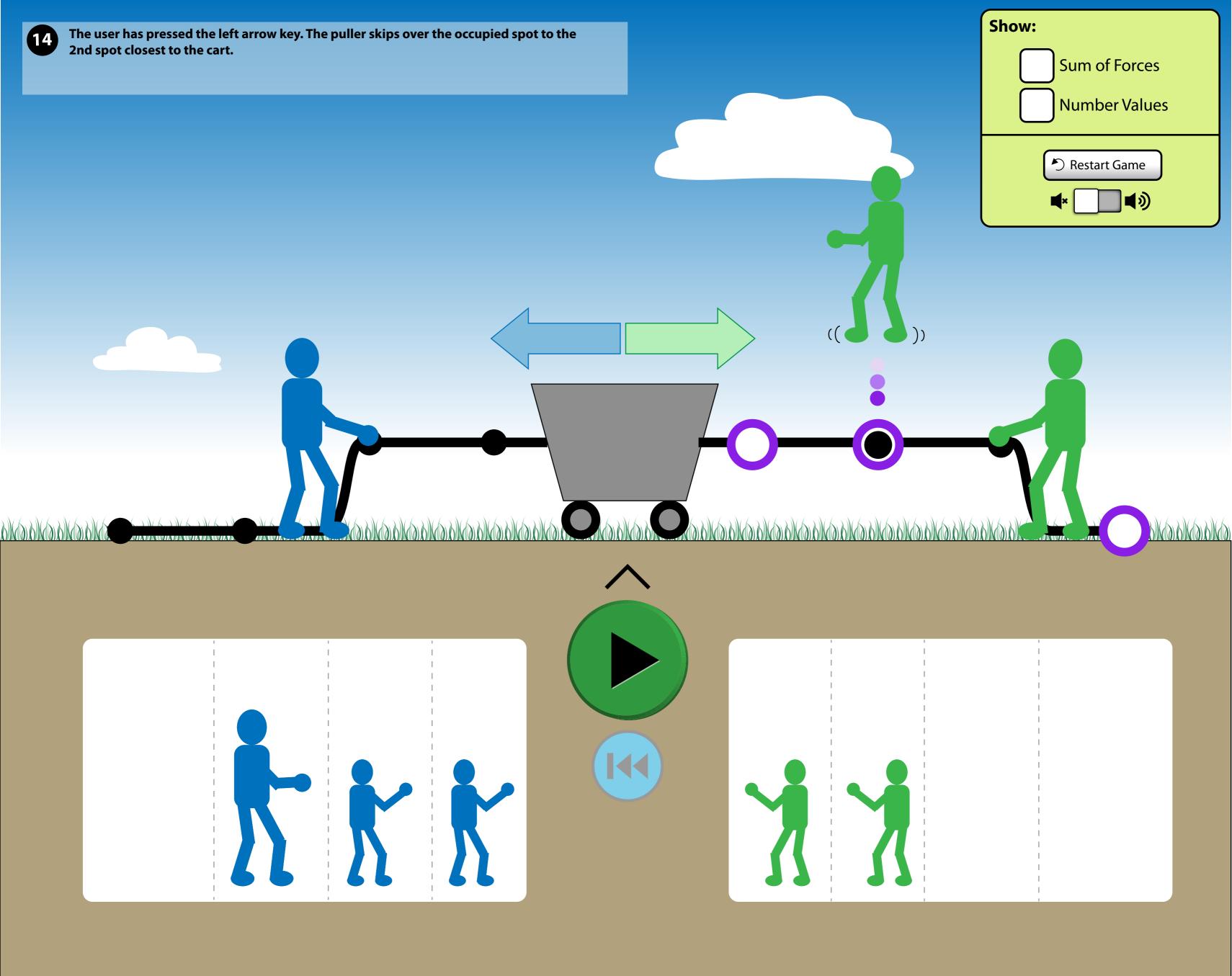

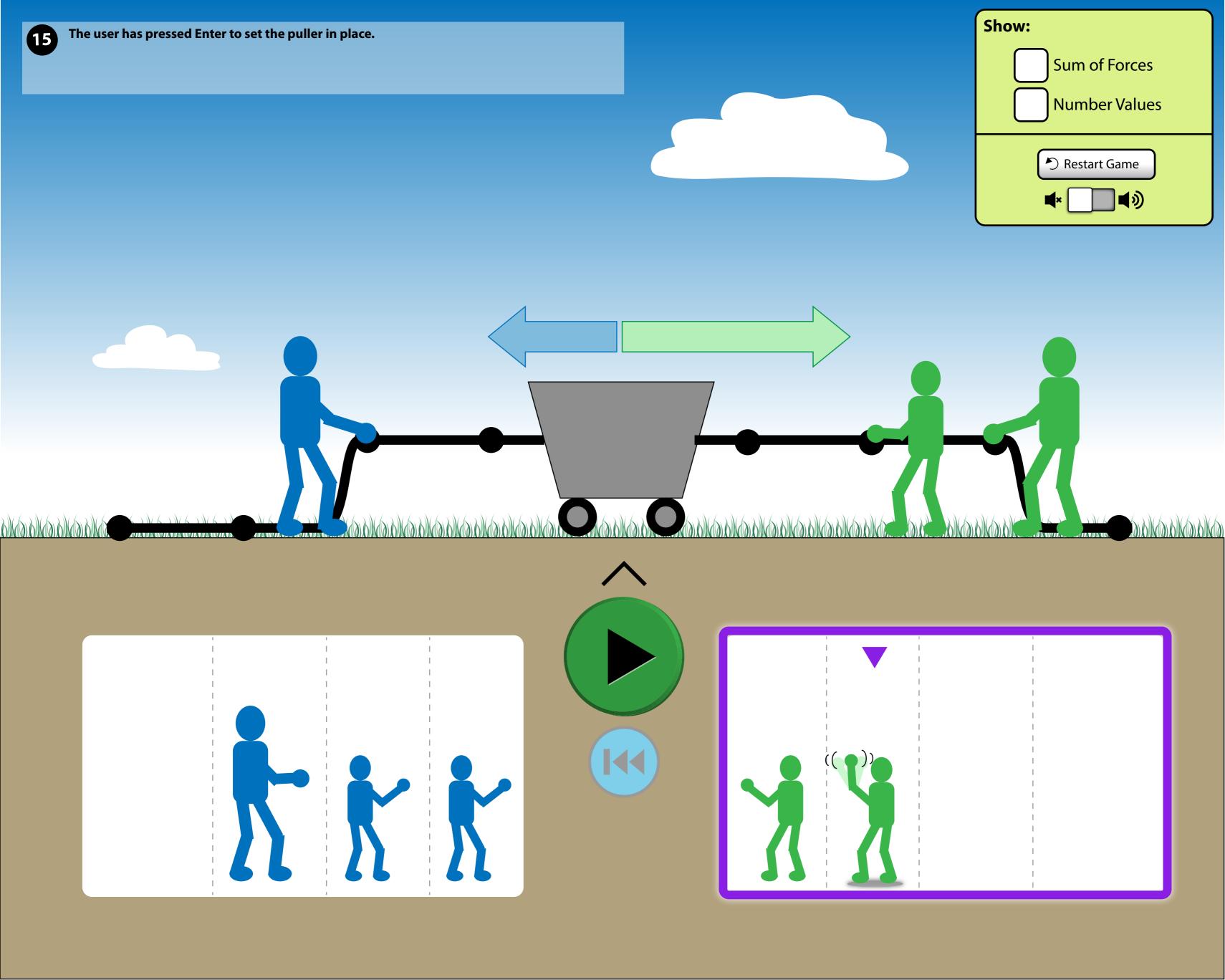

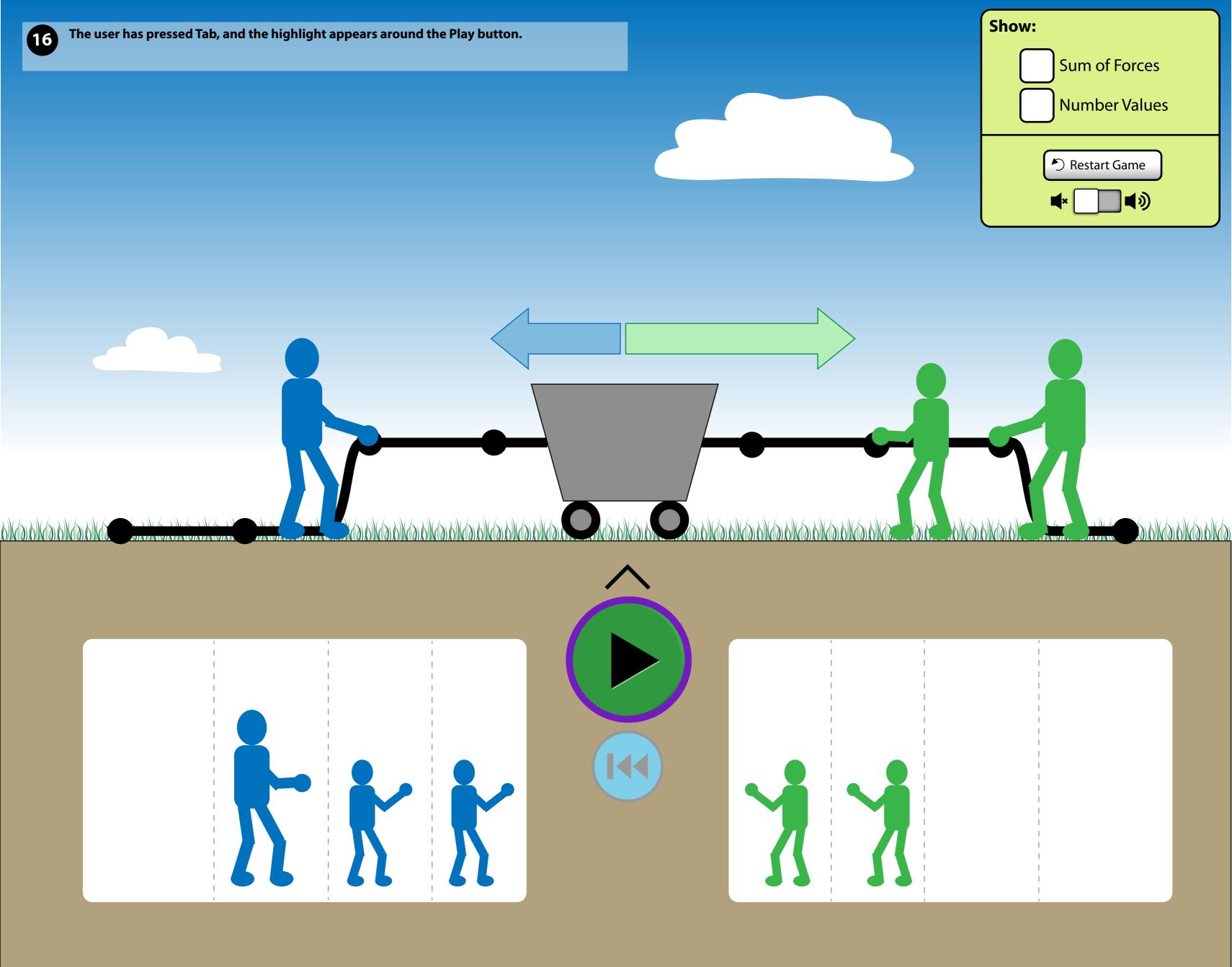

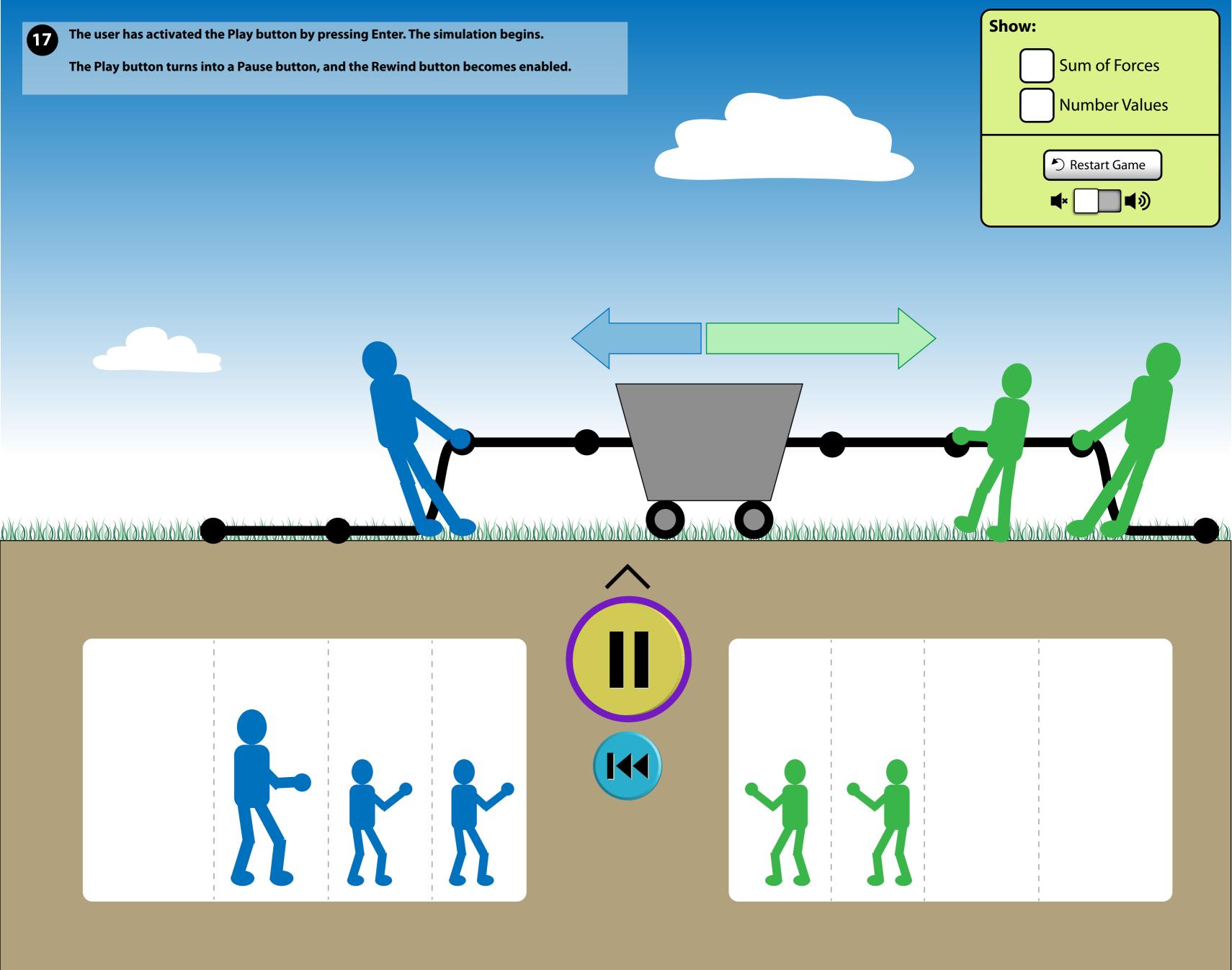

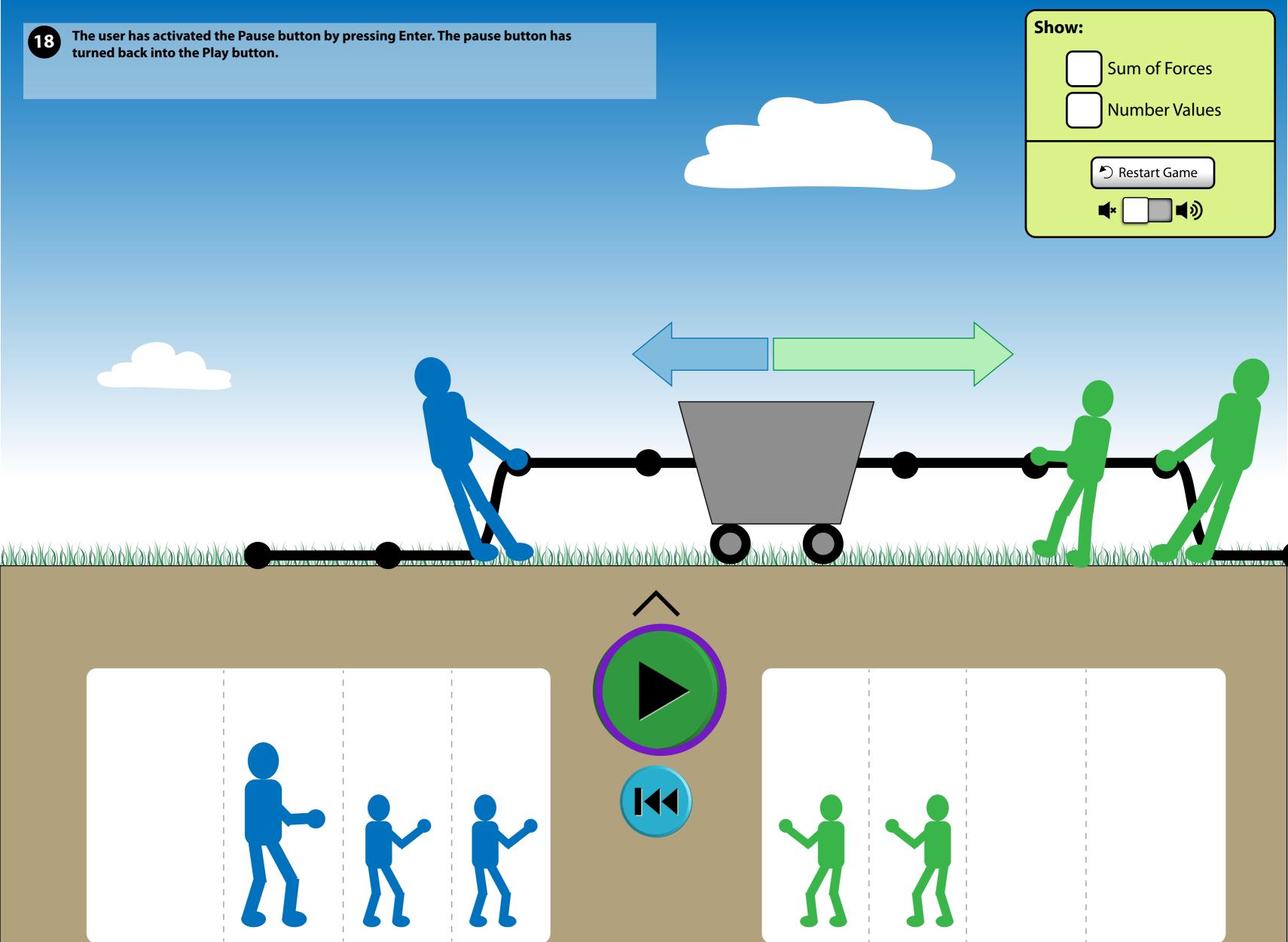

|     | 1 | 1 |
|-----|---|---|
|     | 1 | 1 |
|     | 1 | 1 |
|     | 1 | 1 |
|     | 1 | 1 |
|     | 1 | 1 |
|     | 1 | 1 |
|     | 1 | 1 |
|     | 1 | 1 |
|     | 1 | 1 |
|     | 1 | 1 |
|     | I | 1 |
|     | 1 | 1 |
|     |   | 1 |
|     | 1 | 1 |
|     | l | 1 |
|     | 1 | 1 |
|     |   | 1 |
|     | 1 | 1 |
|     | 1 | 1 |
|     | 1 | 1 |
|     | I | 1 |
|     | 1 | 1 |
|     | I | 1 |
|     |   | 1 |
|     | I | 1 |
|     | 1 | 1 |
|     | I | 1 |
|     |   | 1 |
| · · | I | 1 |
|     | 1 | 1 |
|     | I | 1 |
|     | 1 | 1 |
|     | l | 1 |
|     | 1 | 1 |
|     | I | 1 |
|     | 1 | 1 |
|     | I | 1 |
| Λ   | 1 | 1 |
|     | I | 1 |
|     | 1 | 1 |
|     | I | 1 |
|     |   | 1 |
|     | I | 1 |
|     |   |   |

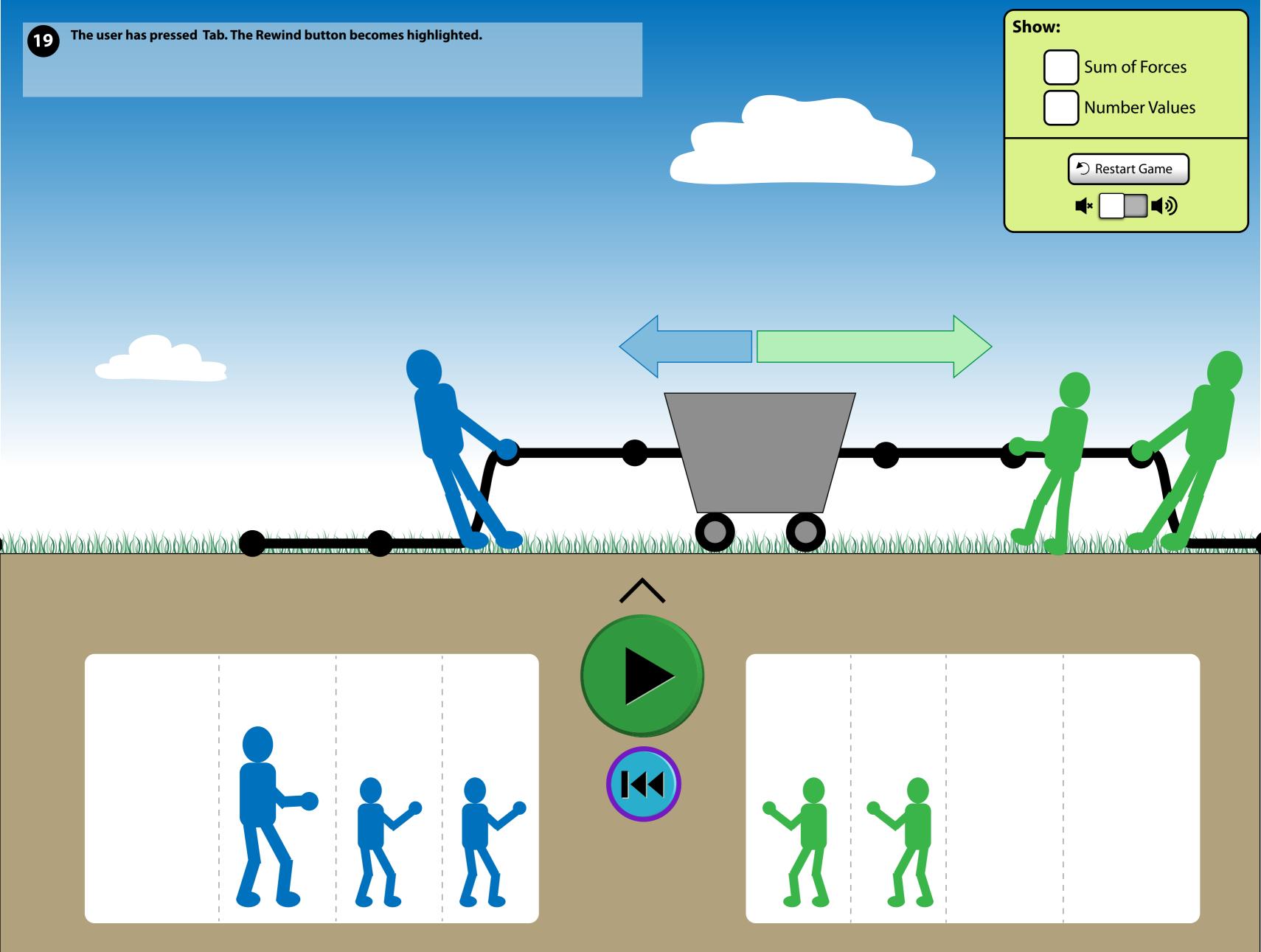

|   | 1 | 1 |
|---|---|---|
|   | 1 | 1 |
|   | 1 | 1 |
|   | 1 |   |
|   |   |   |
|   | 1 |   |
|   |   |   |
|   | 1 |   |
|   |   |   |
|   | 1 |   |
|   |   |   |
|   |   |   |
|   |   |   |
|   | 1 |   |
|   |   |   |
|   |   |   |
|   |   |   |
|   |   |   |
|   |   |   |
|   |   |   |
|   |   |   |
|   |   |   |
|   |   |   |
|   |   |   |
|   | - |   |
|   |   |   |
|   |   |   |
|   |   |   |
|   |   |   |
|   |   |   |
|   |   |   |
|   |   |   |
|   |   |   |
|   |   |   |
|   |   |   |
|   |   |   |
|   |   |   |
|   |   |   |
|   |   |   |
|   |   |   |
| λ |   |   |
|   |   |   |
|   |   |   |
|   |   |   |
|   |   | 1 |
|   |   |   |

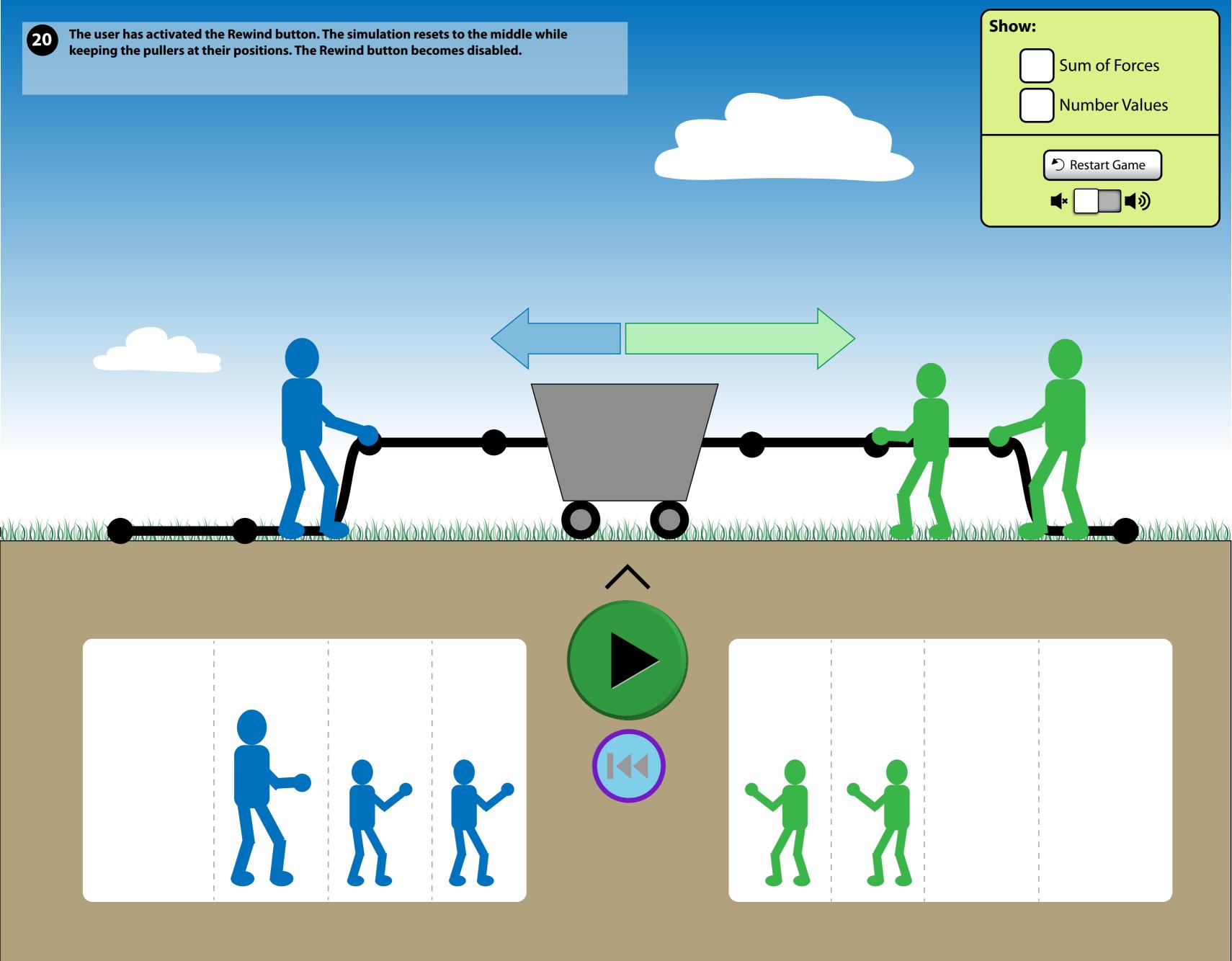

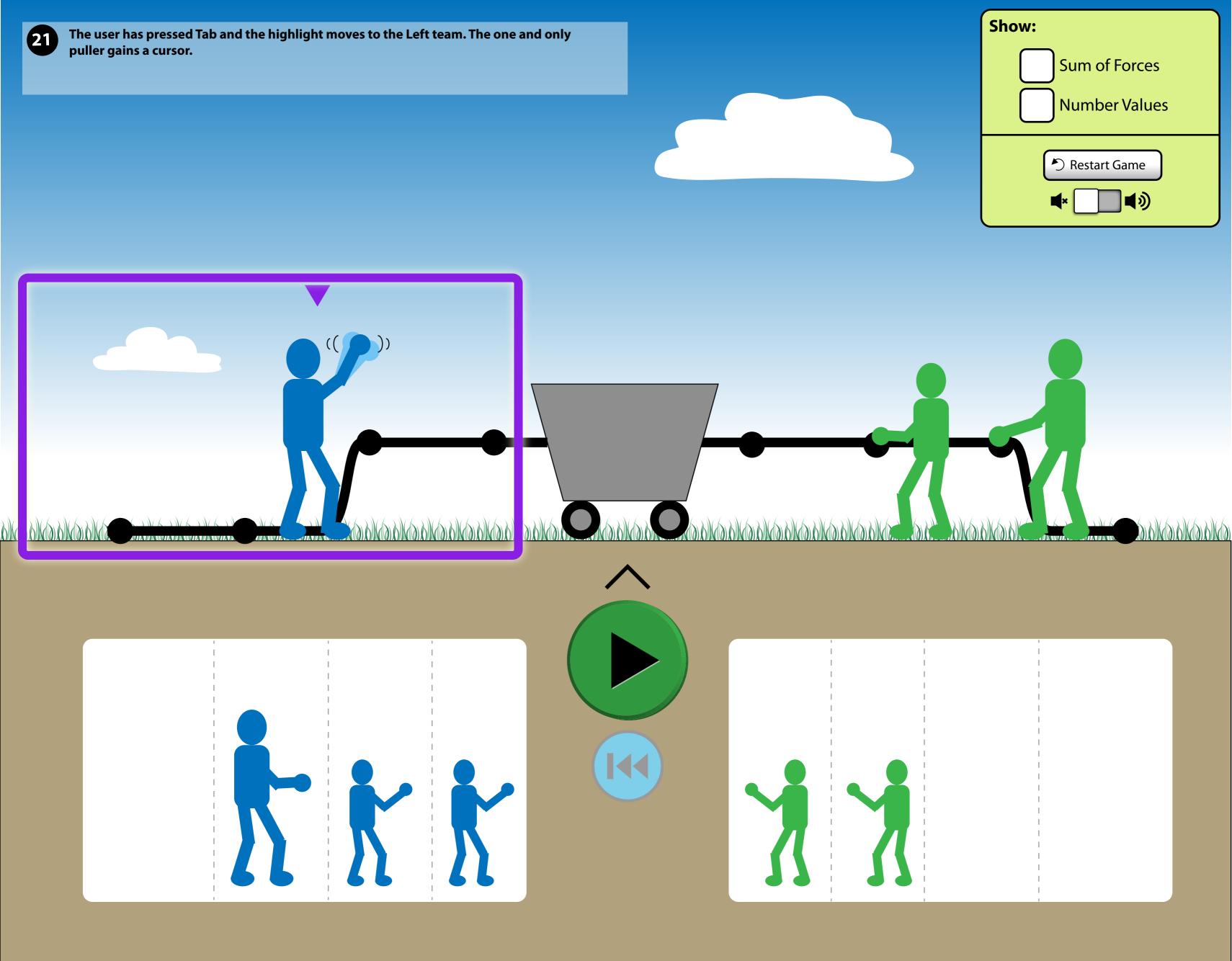

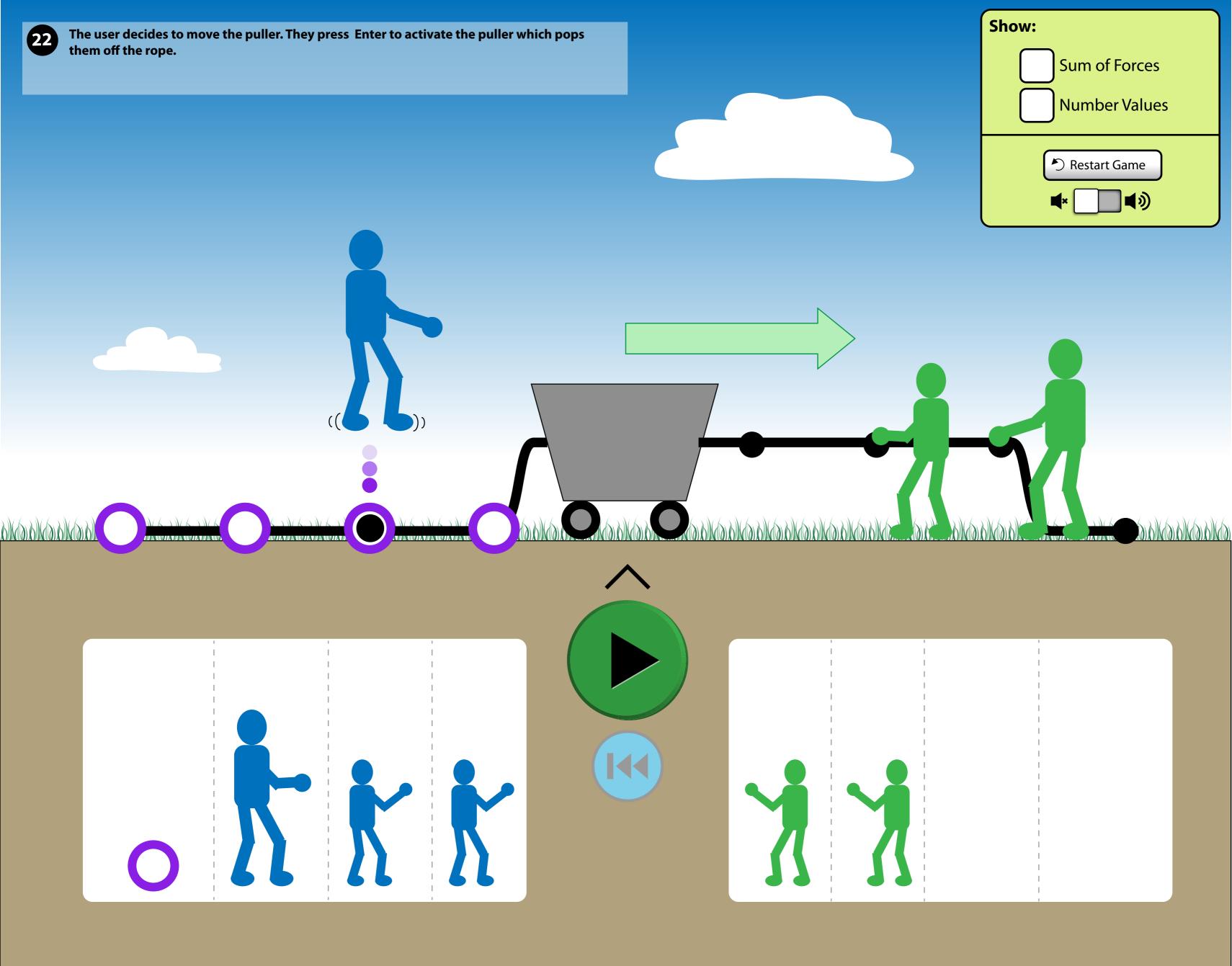

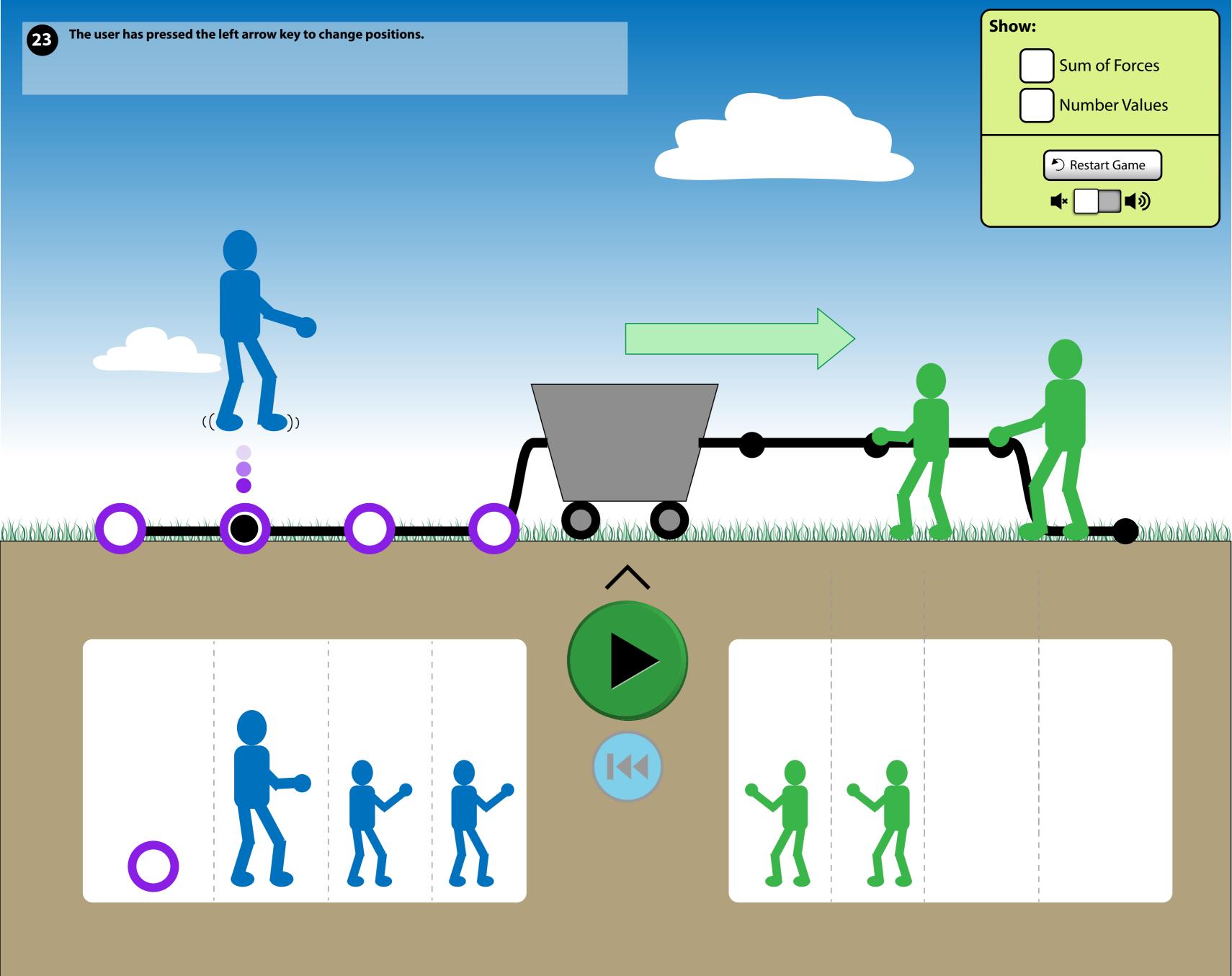

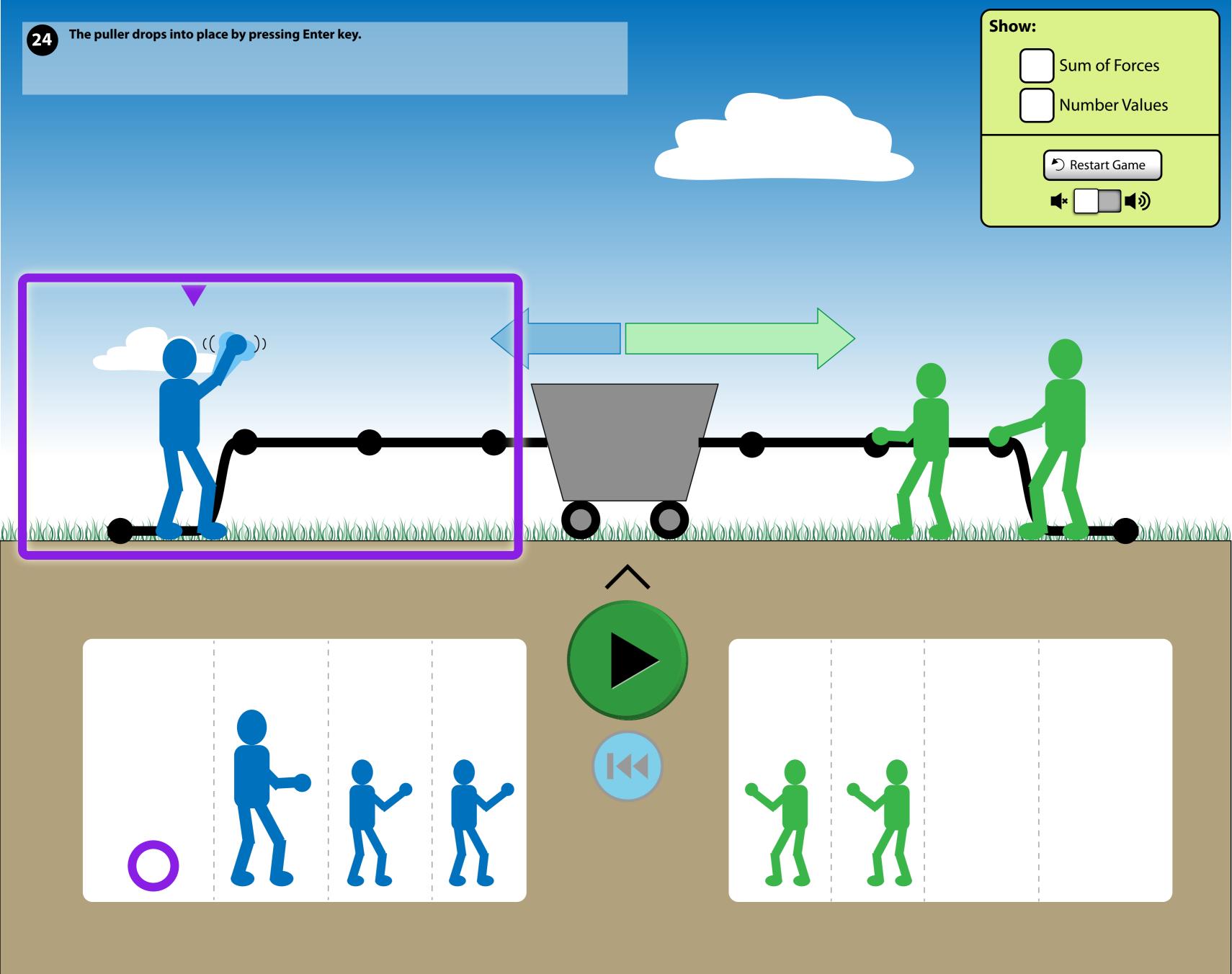

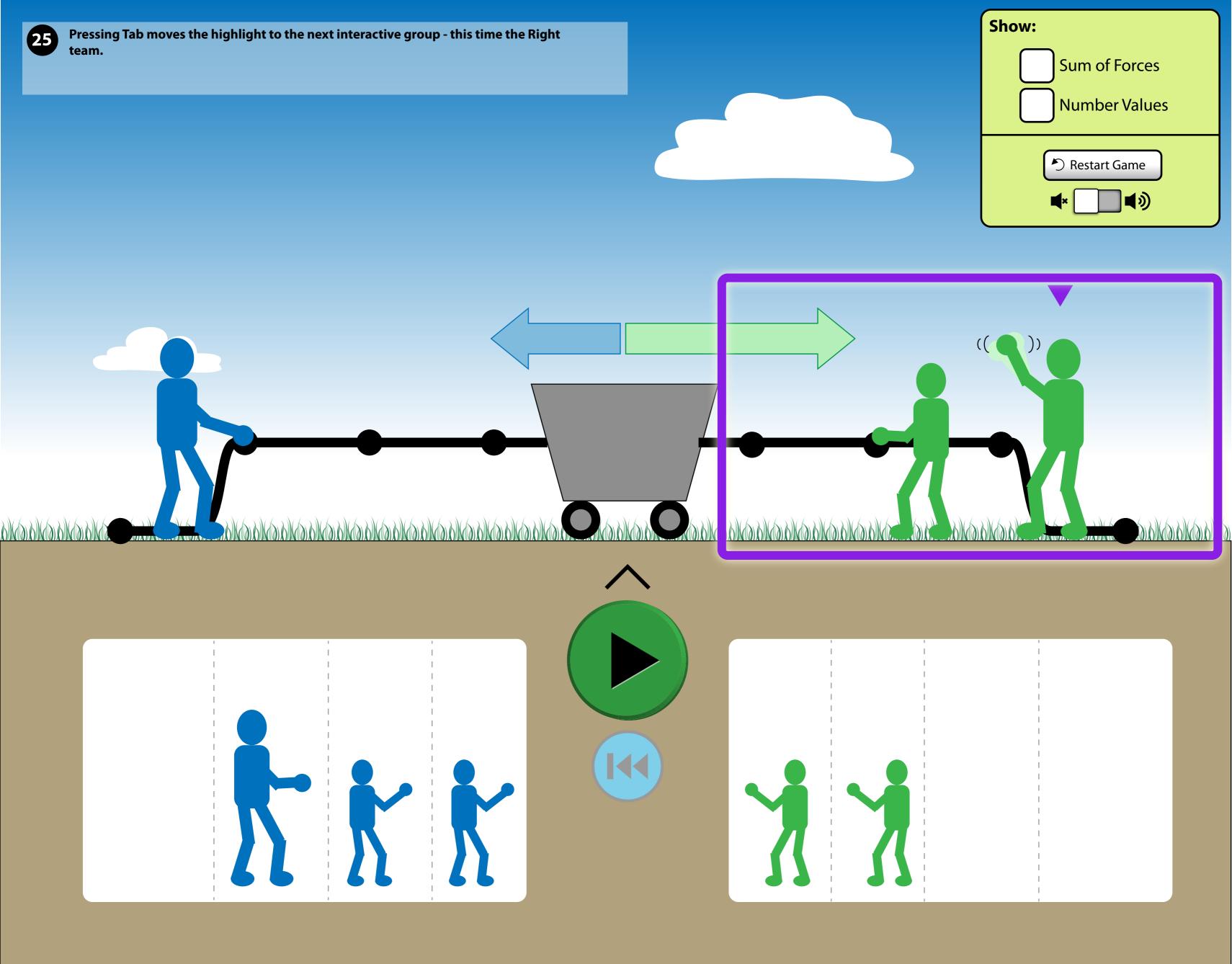

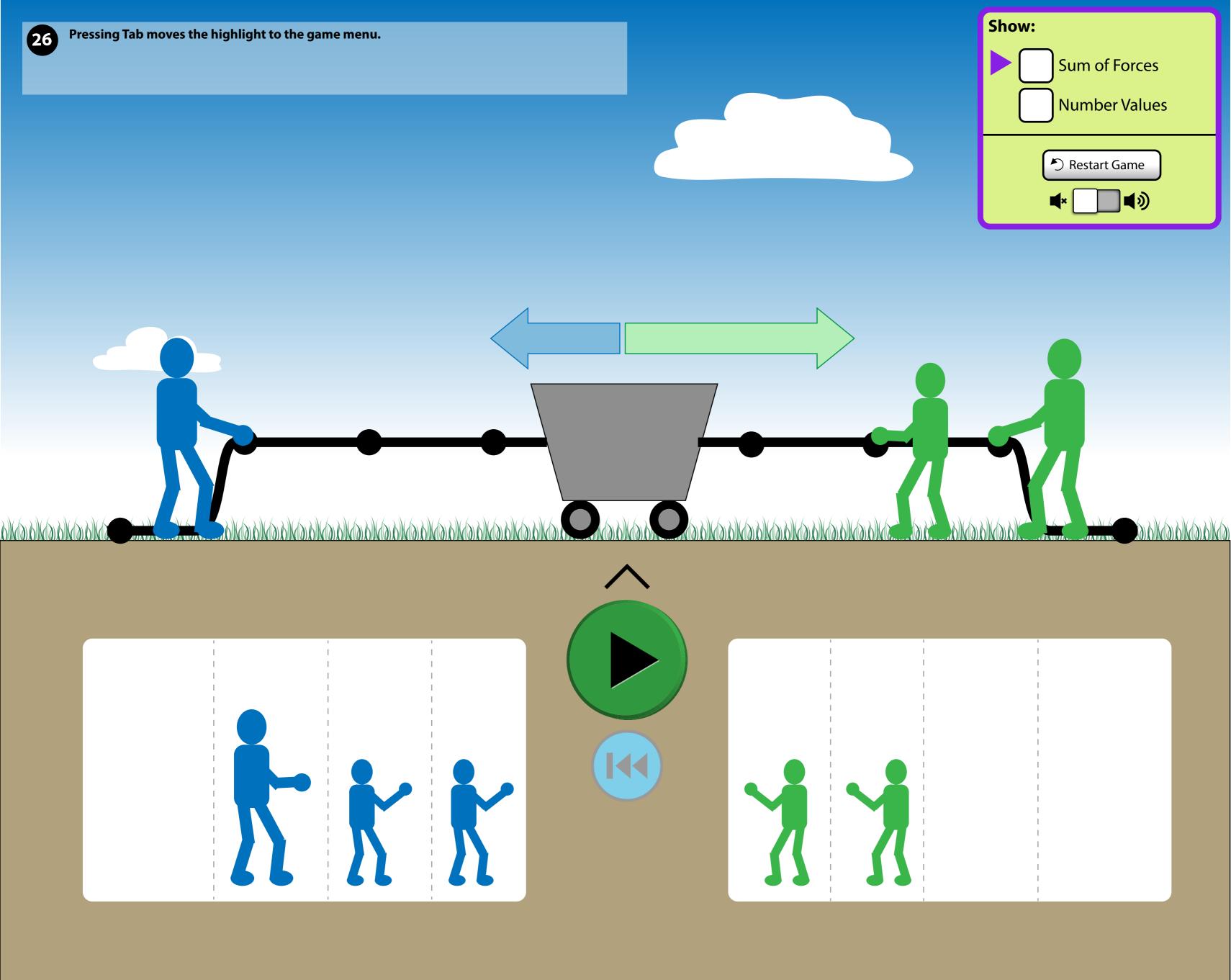

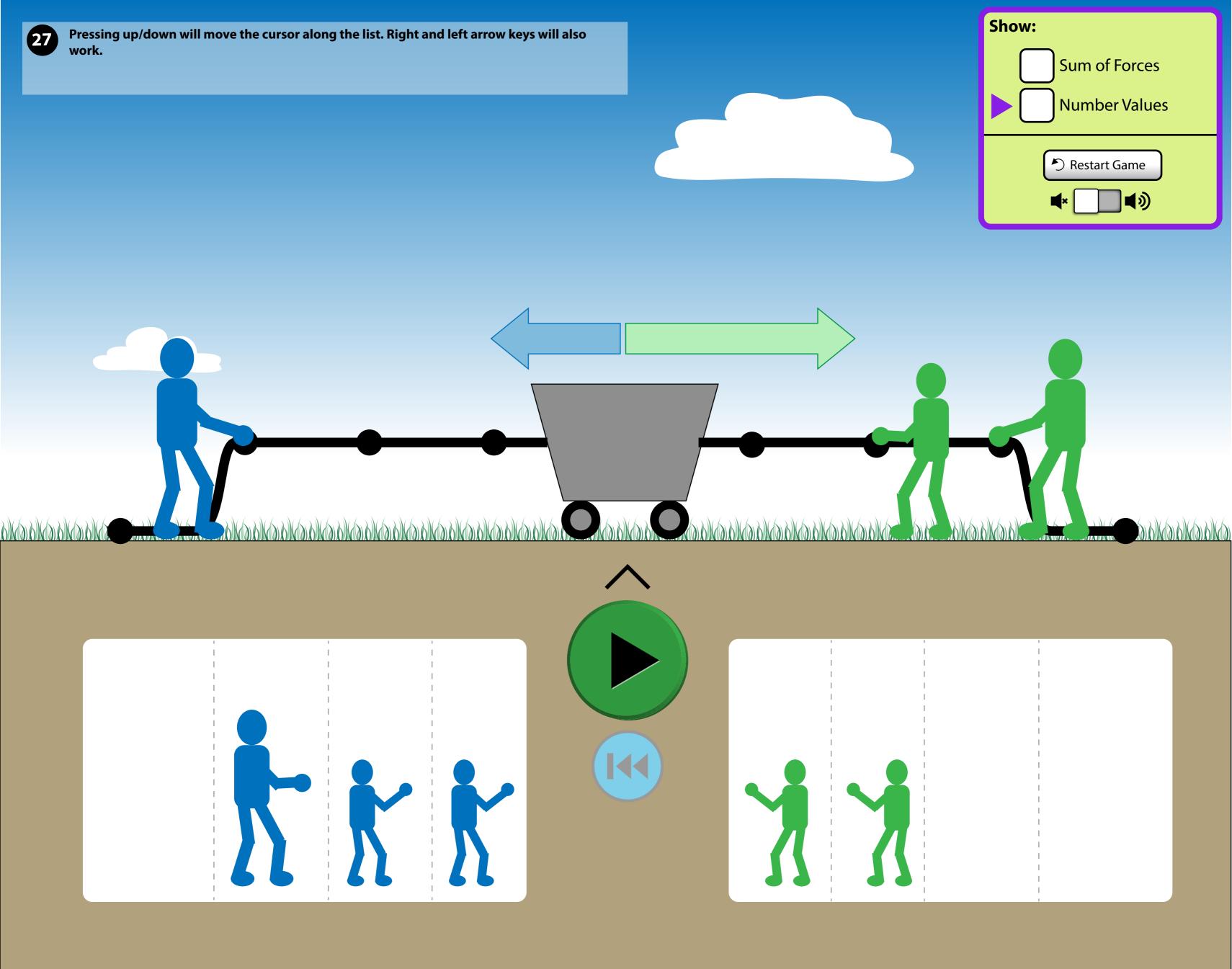

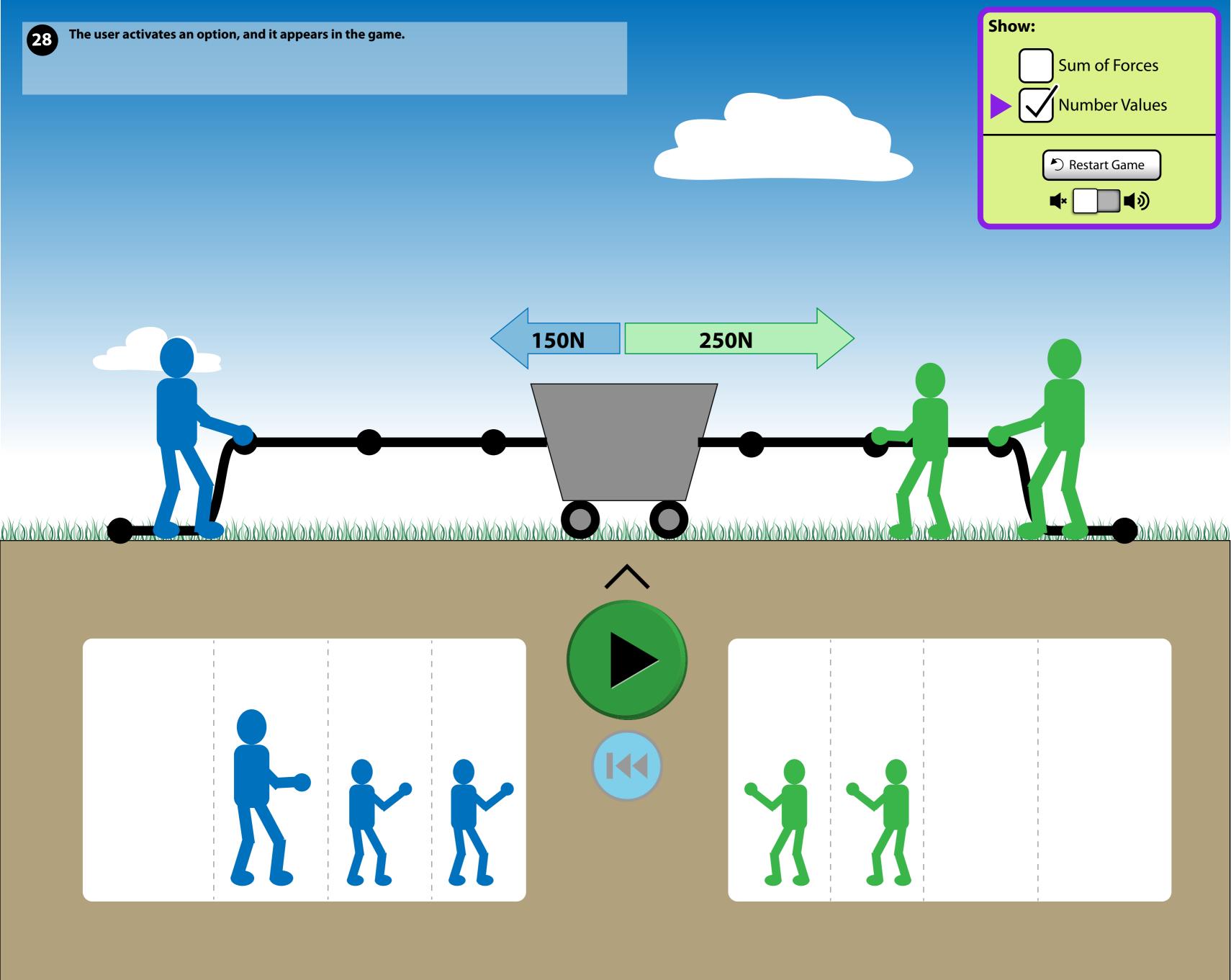

## Keyboard navigation within a group

Right arrow = "Next interesting interactive item in the group" Left arrow = "Previous interesting interactive item in the group" Enter/space = "Activate"

### Note:

- Up/down arrows will work in the menu.
- Arrowing past a last item brings the cursor around to the first item.

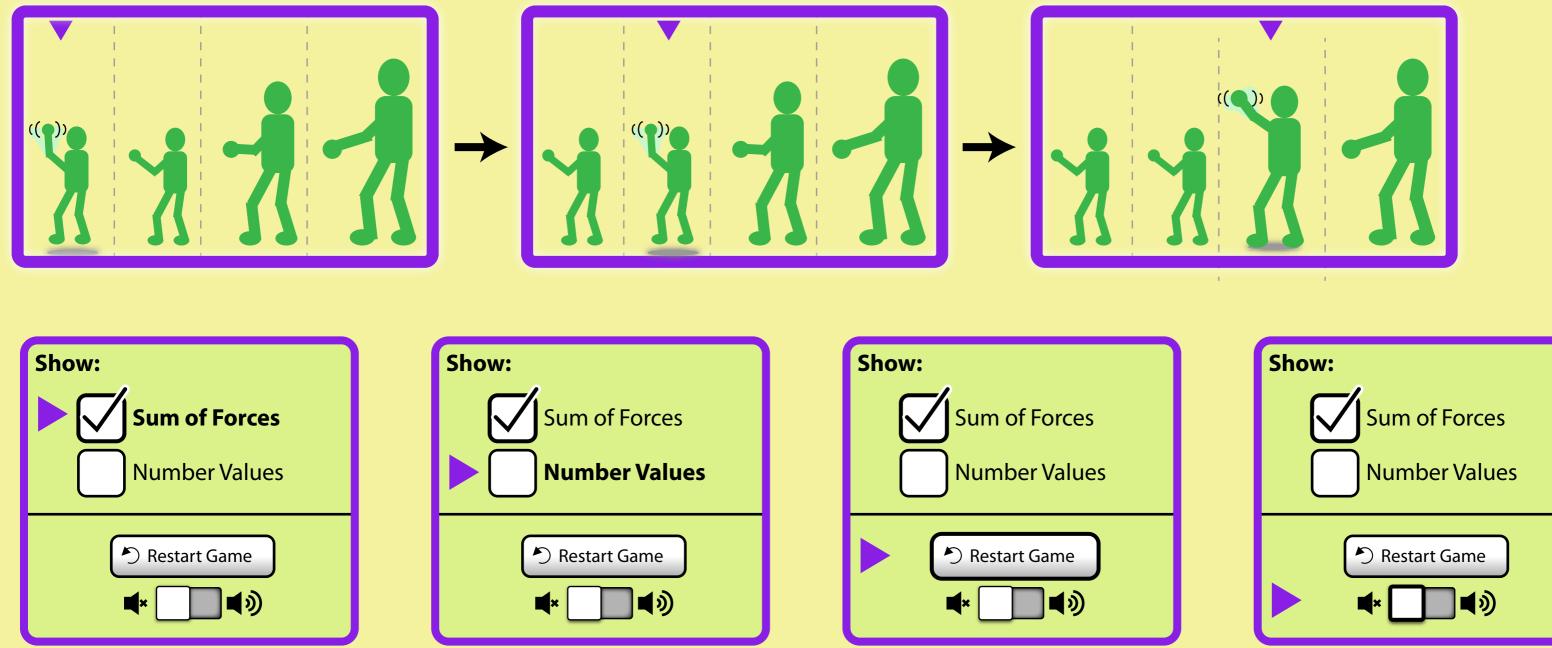

### **Design notes:**

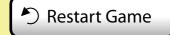

The original circular arrow button is replaced by "Restart Game" button so it is clear what the button will do.

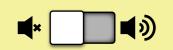

Original mute button can be confusing (does the button indicate the current state or does it indicate what happens if you activate it?). The audio button has been replaced with a toggle which shows the current state and what would happen if you flip the toggle.

| Show:                    |
|--------------------------|
| Sum of Forces            |
| Number Values            |
| Restart Game             |
| ► <b>4</b> × <b>1</b> 4≫ |

# The Puller

Default

The Cursor

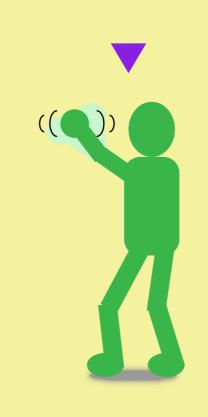

## **Selected / Focused**

Note:

- Hand wave
- Shadow on ground

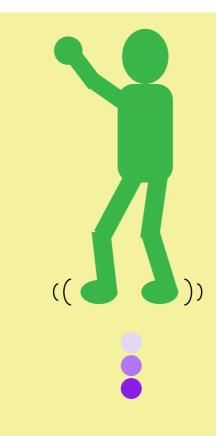

## "Put me down here"

For mouse, state occurs when puller is dragged over a valid drop zone.

For keyboard interaction, this state occurs when arrowing through the drop zones.

### Note:

- feet animates / dangles around
- downward circles animate

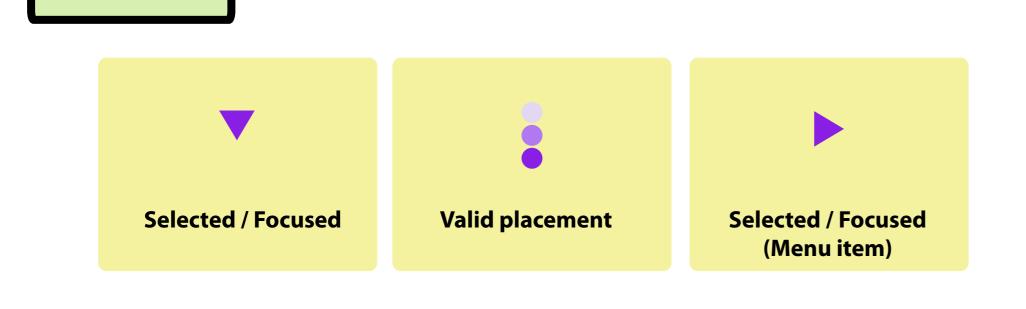

# Tab Order

#### Note:

- Tabbing to a group always puts focus on the first interesting interactive item.

- 1. Left group
- 2. Right group
- 3. Play / Pause button (always keyboard focusable)\*
- 4. Rewind button (always keyboard focusable)\*
- 5. Left rope
- 6. Right rope
- 7. Game menu

#### \*

- Initially the button is invisible.
- If invisible and gets focus, the button fades in.

- Once a puller is placed on the rope, the button will always be visible and will never disappear even if all pullers are removed.

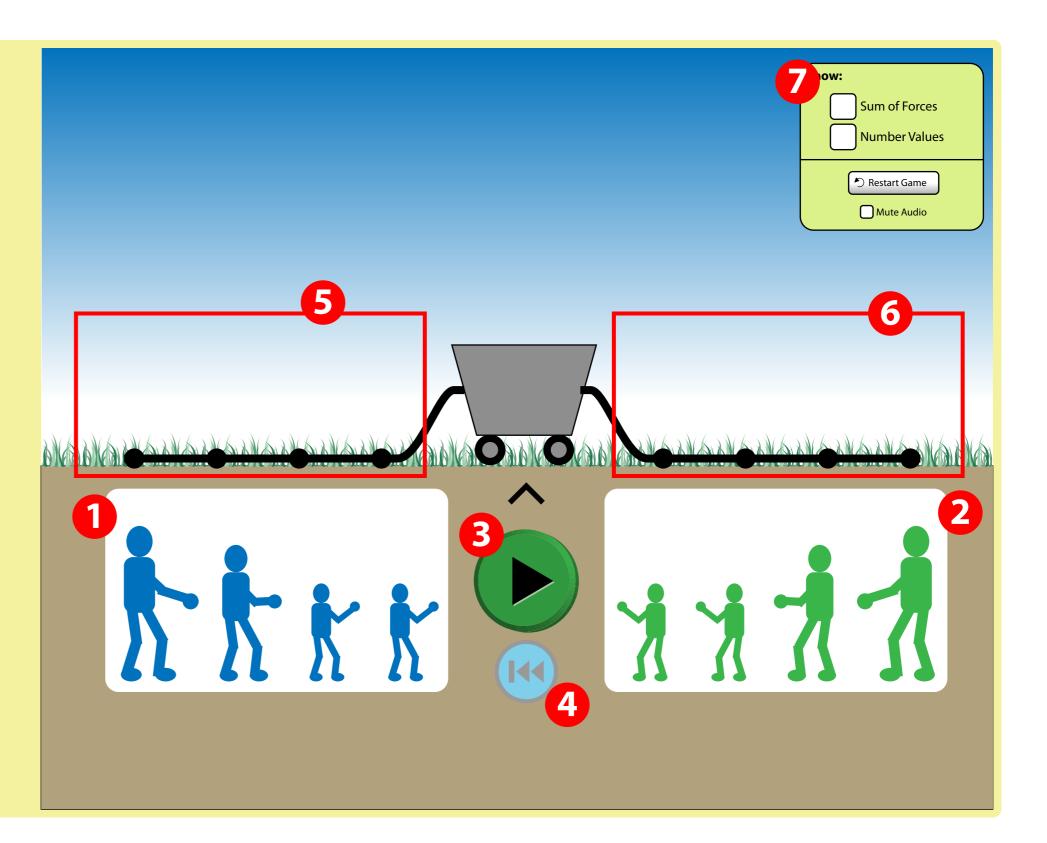

## **Go and Rewind Buttons**

Go and Rewind buttons may be disabled, but always exist in the tab order. Its state (whether enabled or disabled) should be reported to users of assistive technologies.

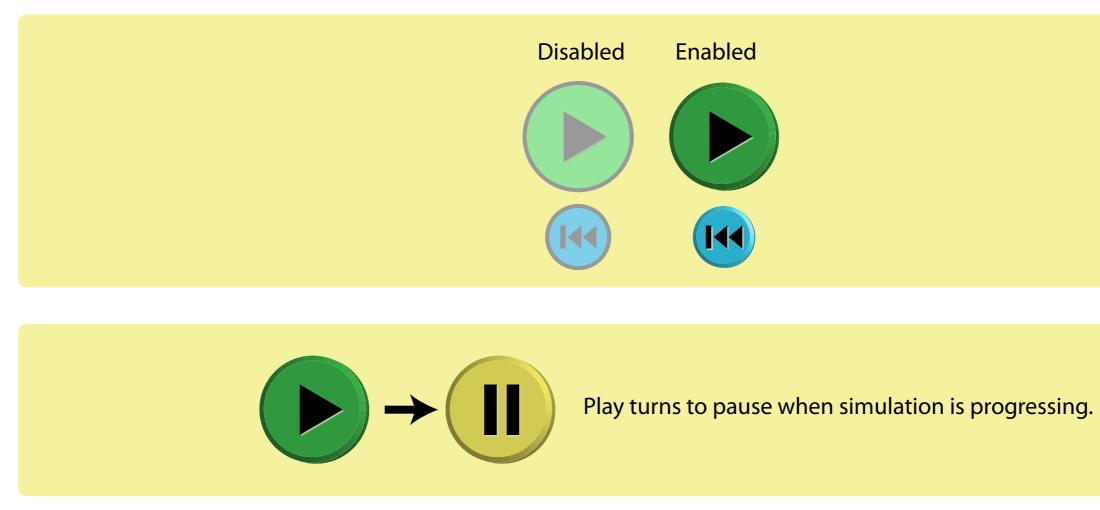